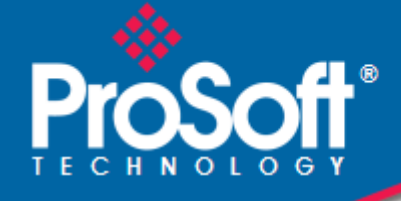

# **Where Automation Connects.**

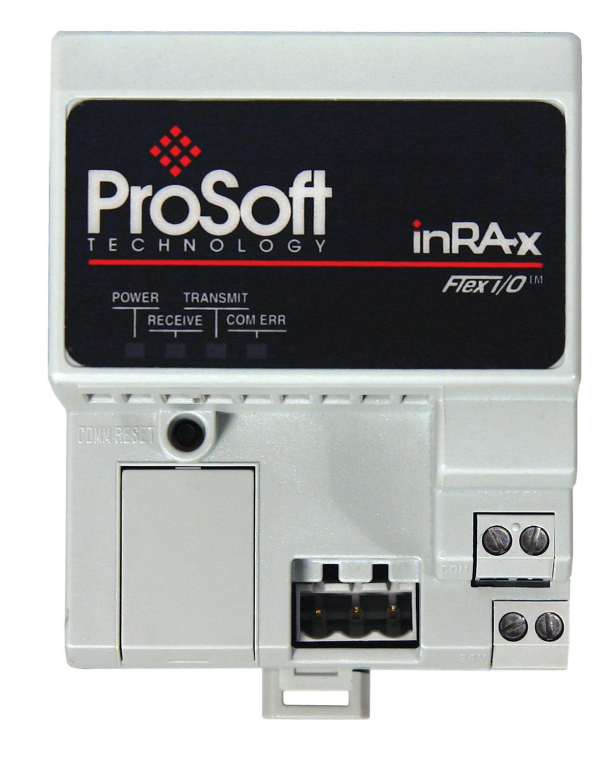

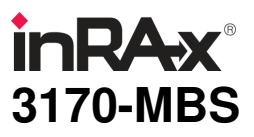

**Flex Platform**  Modbus Slave Interface Module

October 18, 2010

# USER MANUAL

## **Your Feedback Please**

We always want you to feel that you made the right decision to use our products. If you have suggestions, comments, compliments or complaints about our products, documentation, or support, please write or call us.

### **How to Contact Us**

#### **ProSoft Technology**

5201 Truxtun Ave., 3rd Floor Bakersfield, CA 93309 +1 (661) 716-5100 +1 (661) 716-5101 (Fax) www.prosoft-technology.com support@prosoft-technology.com

**Copyright © 2010 ProSoft Technology, Inc., all rights reserved.**

3170-MBS User Manual

October 18, 2010

ProSoft Technology ®, ProLinx ®, inRAx ®, ProTalk ®, and RadioLinx ® are Registered Trademarks of ProSoft Technology, Inc. All other brand or product names are or may be trademarks of, and are used to identify products and services of, their respective owners.

# **ProSoft Technology® Product Documentation**

In an effort to conserve paper, ProSoft Technology no longer includes printed manuals with our product shipments. User Manuals, Datasheets, Sample Ladder Files, and Configuration Files are provided on the enclosed CD-ROM, and are available at no charge from our web site: www.prosoft-technology.com

Printed documentation is available for purchase. Contact ProSoft Technology for pricing and availability.

North America: +1.661.716.5100 Asia Pacific: +603.7724.2080

Europe, Middle East, Africa: +33 (0) 5.3436.87.20

Latin America: +1.281.298.9109

## **Important Installation Instructions**

Power, Input, and Output (I/O) wiring must be in accordance with Class I, Division 2 wiring methods, Article 501-4 (b) of the National Electrical Code, NFPA 70 for installation in the U.S., or as specified in Section 18-1J2 of the Canadian Electrical Code for installations in Canada, and in accordance with the authority having jurisdiction. The following warnings must be heeded:

- **A** WARNING EXPLOSION HAZARD SUBSTITUTION OF COMPONENTS MAY IMPAIR SUITABILITY FOR CLASS I, DIV. 2;
- **B** WARNING EXPLOSION HAZARD WHEN IN HAZARDOUS LOCATIONS, TURN OFF POWER BEFORE REPLACING OR WIRING MODULES
- **C** WARNING EXPLOSION HAZARD DO NOT DISCONNECT EQUIPMENT UNLESS POWER HAS BEEN SWITCHED OFF OR THE AREA IS KNOWN TO BE NON-HAZARDOUS.
- **D** THIS DEVICE SHALL BE POWERED BY CLASS 2 OUTPUTS ONLY.

## **MVI (Multi Vendor Interface) Modules**

WARNING - EXPLOSION HAZARD - DO NOT DISCONNECT EQUIPMENT UNLESS POWER HAS BEEN SWITCHED OFF OR THE AREA IS KNOWN TO BE NON-HAZARDOUS.

AVERTISSEMENT - RISQUE D'EXPLOSION - AVANT DE DÉCONNECTER L'ÉQUIPEMENT, COUPER LE COURANT OU S'ASSURER QUE L'EMPLACEMENT EST DÉSIGNÉ NON DANGEREUX.

## **Warnings**

#### North America Warnings

- **A** Warning Explosion Hazard Substitution of components may impair suitability for Class I, Division 2.
- **B** Warning Explosion Hazard When in Hazardous Locations, turn off power before replacing or rewiring modules.

Warning - Explosion Hazard - Do not disconnect equipment unless power has been switched off or the area is known to be nonhazardous.

**C** Suitable for use in Class I, division 2 Groups A, B, C and D Hazardous Locations or Non-Hazardous Locations.

#### ATEX Warnings and Conditions of Safe Usage:

Power, Input, and Output (I/O) wiring must be in accordance with the authority having jurisdiction

- **A** Warning Explosion Hazard When in hazardous locations, turn off power before replacing or wiring modules.<br>**B** Warning Explosion Hazard Do not disconnect equipment unless power has been switched off or the area i
- **B** Warning Explosion Hazard Do not disconnect equipment unless power has been switched off or the area is known to be non-hazardous.
- **C** These products are intended to be mounted in an IP54 enclosure. The devices shall provide external means to prevent the rated voltage being exceeded by transient disturbances of more than 40%. This device must be used only with ATEX certified backplanes.
- **D** DO NOT OPEN WHEN ENERGIZED.

Warning: This module is not hot-swappable! Always remove power from the rack before inserting or removing this module, or damage may result to the module, the processor, or other connected devices.

## **Battery Life Advisory**

The MVI46, MVI56, MVI56E, MVI69, and MVI71 modules use a rechargeable Lithium Vanadium Pentoxide battery to backup the real-time clock and CMOS. The battery should last for the life of the module. The module must be powered for approximately twenty hours before the battery becomes fully charged. After it is fully charged, the battery provides backup power for the CMOS setup and the real-time clock for approximately 21 days. When the battery is fully discharged, the module will revert to the default BIOS and clock settings.

Note: The battery is not user replaceable.

# **Markings**

#### Electrical Ratings

- Backplane Current Load: 800 mA @ 5 Vdc
- Operating Temperature: 0 °C to 60 °C (32 °F to 140 °F)
- Storage Temperature: -40 °C to  $85^{\circ}$ C (-40 °F to 185 °F)
- Shock: 30g Operational; 50g non-operational; Vibration: 5 g from 10 Hz to 150 Hz
- Relative Humidity 5% to 95% (without condensation)<br>All phase conductor sizes must be at least 1.3 mm/sole
- All phase conductor sizes must be at least 1.3 mm(squared) and all earth ground conductors must be at least 4mm(squared).

#### Label Markings

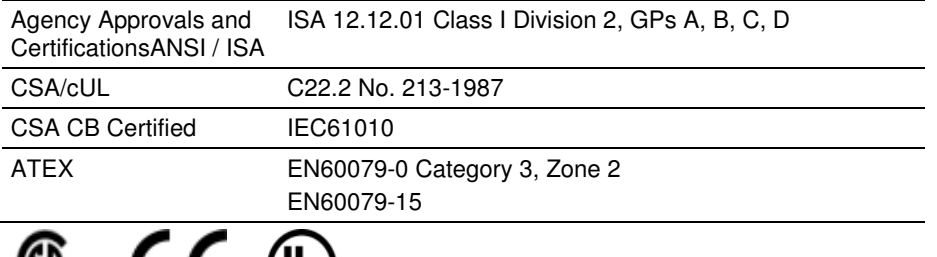

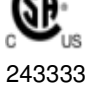

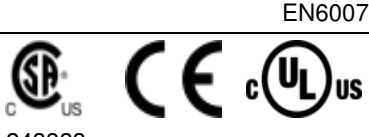

# **Contents**

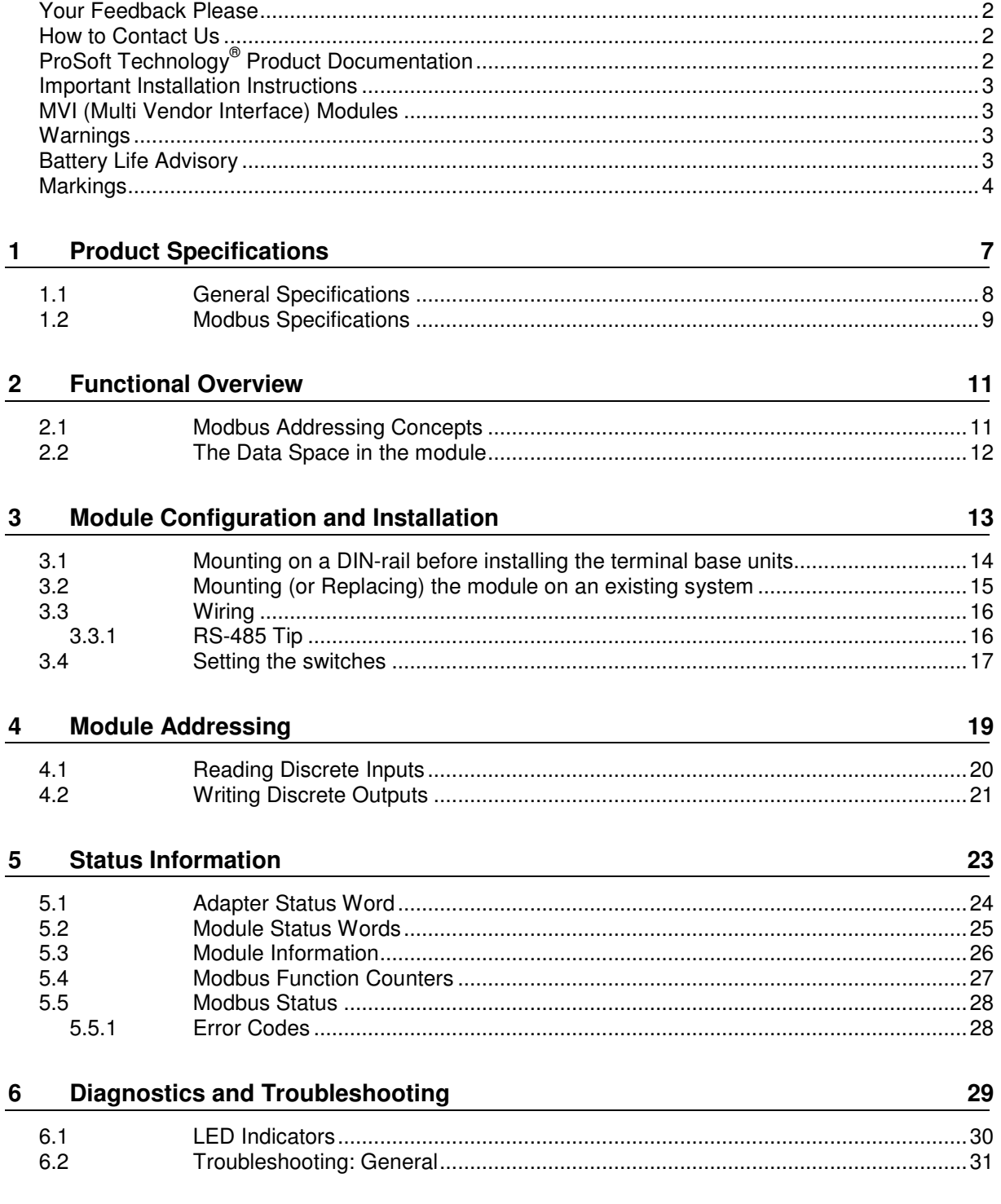

## **7 Example Address Mapping 33**

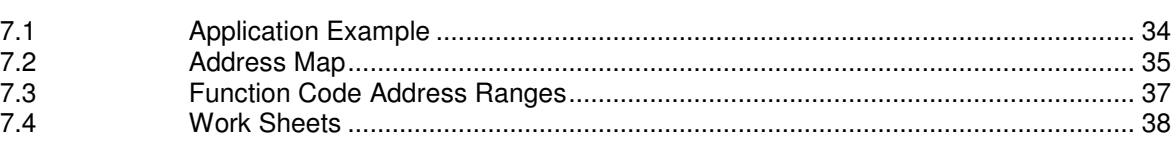

## **8 Support, Service & Warranty 45**

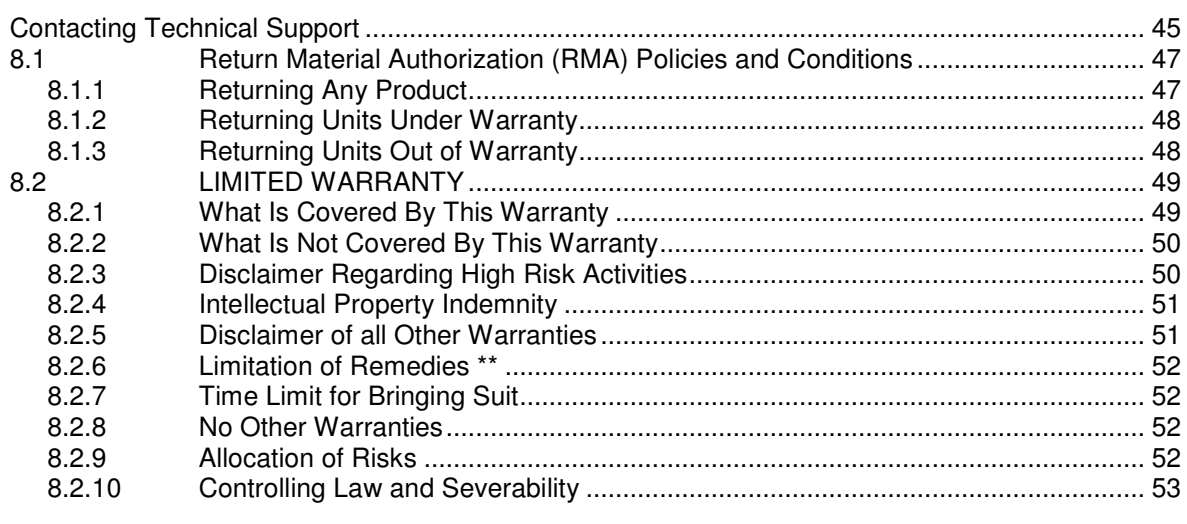

**Index 55**

# **1 Product Specifications**

## In This Chapter

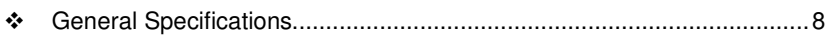

- Modbus Specifications............................................................................. 9

The 3170-MBS Modbus Slave Communication Adapter can interface up to 8 Rockwell Automation FLEX and/or Integra I/O modules directly with any Modbus Master. The following functionality is available:

- Multi-drop on an RS-485 link with other Modbus compatible devices
- **Interface Analog and/or Discrete I/O directly to a Host**
- Add FLEX I/O into applications where other manufacturer's devices are already in use

The 3170-MBS module is simple to use, requiring only the setting of several dipswitch options. The Flex and Integra module data images are pre-mapped into Modbus addresses to simplify reading and writing using standard Modbus commands.

The 3170-MBS has read/write access to all Flex and Integra modules. This allows a Host system to perform all functions necessary to get all I/O modules functioning. All register data values can be accessed using Function Codes 3, 4, 6 and 16. Bit level Function Codes 1, 2, and 5 are also supported.

## **1.1 General Specifications**

- **II/O Capacity: 8 I/O modules (Flex and/or Integra)**
- **-** RS-485 Communication port 3 screw termination
- **Status LEDs** 
	- o Power / Control Status
	- o Serial TX, RX and ERROR Status
- **Input Voltage: 24 VDC (19.2-31.2 VDC)**
- **Max Input Power: 8.6 W**
- Max Backplane Output Current: 640 ma @ 5V
- Operating Temp.: 0 to 55 °C
- Storage Temp.: -40 to 85 °C
- Dimensions: 87x68x69 mm (3.4x2.7x2.7 inches)
- UL Class I Div 2 Groups A, B, C, D

## **1.2 Modbus Specifications**

The 3170-MBS product support the following features:

- **F** RTU mode (binary) with CRC-16 error checking
- ASCII 7 and 8-bit modes with LRC error checking
- **Accepts broadcast commands from the Master**
- **Function codes:** 
	- 1: Read Output Coils (Horizontal addressing only)
	- 2: Read Discrete Inputs (Horizontal addressing only)
	- 3: Read Multiple Holding Registers
	- 4: Read Multiple Input Registers
	- 5: Force (Write) Single Coil (Horizontal addressing only)
	- 6: Preset (Write) Single Holding Register
	- 16: Preset (Write) Multiple Holding Registers
- **Pre-assigned Modbus memory map**
- **Parameters configured via dip switches:** 
	- o Address: 1 to 247
	- o Parity: None, Odd or Even
	- o Stop Bits: 1 or 2
	- o Baud Rate: 1200, 2400, 4800, 9600, 19200, 38400, 62500

# **2 Functional Overview**

# **2.1 Modbus Addressing Concepts**

Modicon developed the Modbus addressing scheme around the data table and I/O structure in Modicon PLCs. As a result, the Modbus protocol supports access to the various data spaces in the Modicon PLC.

By far the most common data space used is the 4xxxx space using the Function Codes 3, 6 and 16. This space is used to transfer 16 bit register values and can be used to transfer bit mapped data. Using formal Modbus addressing terminology, this data space actually starts at address 40001.

Access to the different data spaces is determined by the Function Code that is used. The following chart shows the four different types of data spaces, the numerical range of these spaces, and the Function Codes that are used to execute read and write instructions within these data spaces. The following illustration shows the relationship between the Modbus Function Codes and the Modbus addressing scheme.

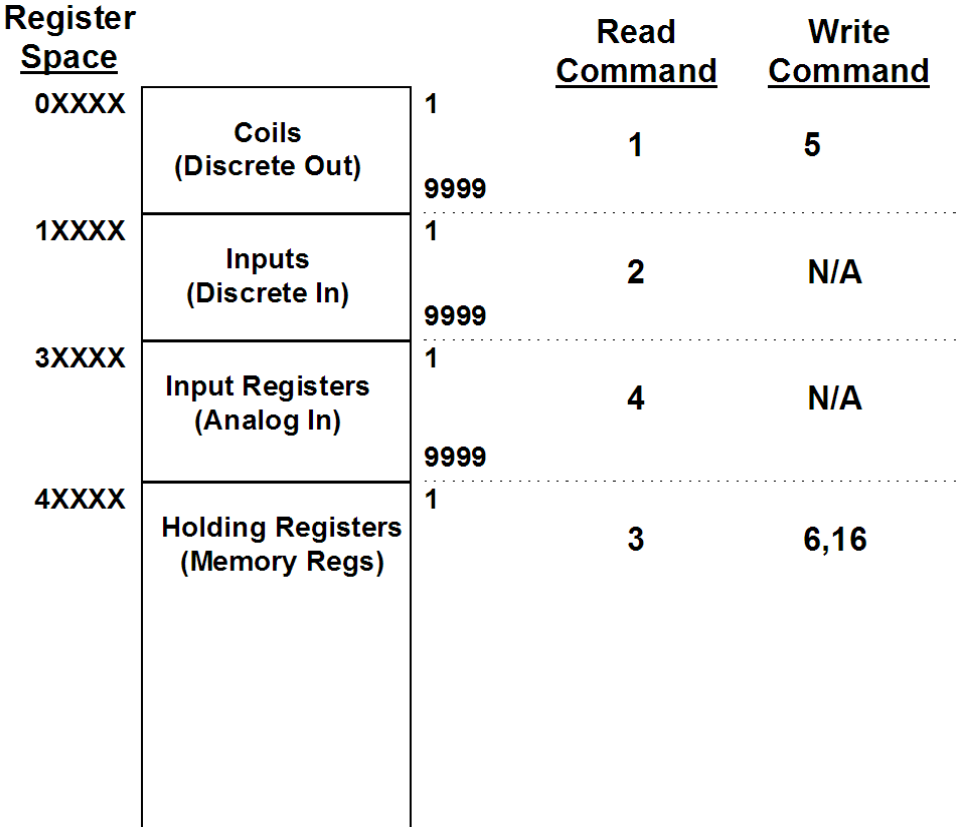

# **2.2 The Data Space in the module**

One of the concepts, which are important to develop an understanding of, is the relationship between the data space in the module and how this data can be moved between the module and the Modbus Master.

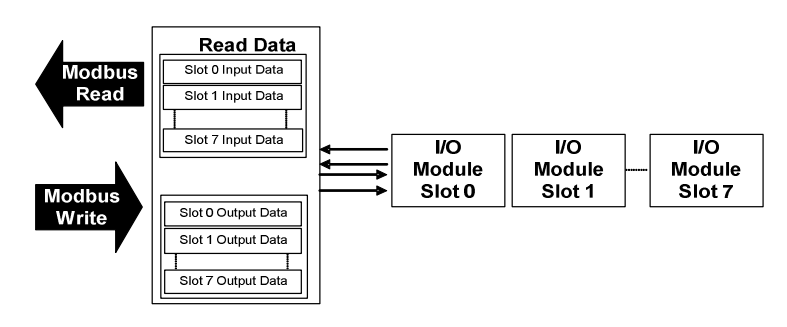

# **3 Module Configuration and Installation**

## In This Chapter

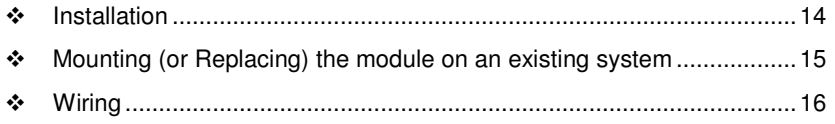

- Setting the switches .............................................................................. 17

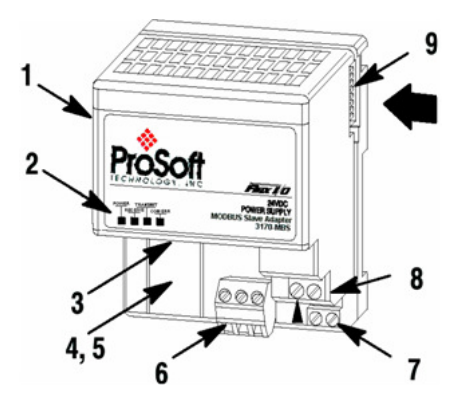

#### Component Identification

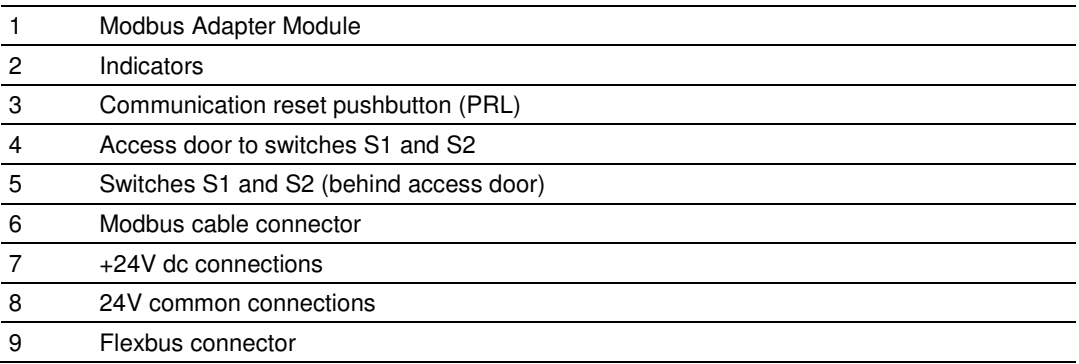

# **3.1 Mounting on a DIN-rail before installing the terminal base units**

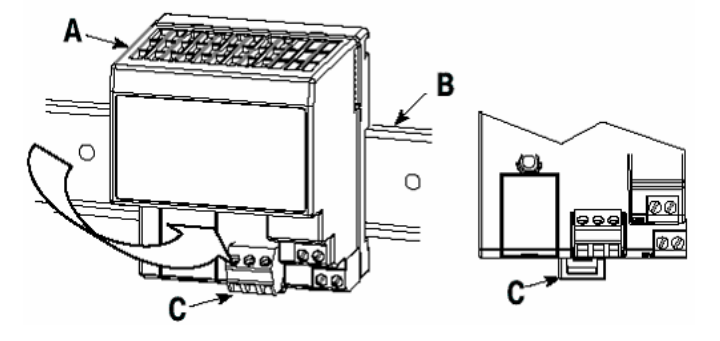

- **1** Position the Modbus adapter module **A** on a 35 X 7.5mm DIN-rail **B** (Rockwell Automation pt. no. 199-DR1: 46277-3; EN 50022) at a slight angle.
- **2** Hook the lip on the rear of the adapter (**A**) onto the top of the DIN-rail (**B**), and rotate the adapter module onto the rail.
- **3** Press the adapter module down onto the DIN-rail until flush. Locking tab (**C**) will snap into position and lock the adapter module to the DIN-rail.
- **4** If the adapter module does not lock in place, use a screwdriver or similar device to move the locking tab down while pressing the adapter module flush onto the DIN-rail and release the locking tab to lock the adapter module in place. If necessary, push up on the locking tab to lock.
- **5** Connect the adapter wiring as shown under "Wiring" later in this document.

## **3.2 Mounting (or Replacing) the module on an existing system**

- **1** Remove the Modbus plug-in connector from the front of the adapter.
- **2** Disconnect any wiring jumpered to the adjacent terminal base.
- **3** Using a screwdriver or similar tool, open the lock and remove the module from the base unit to which the adapter will be attached.
- **4** Push the flexbus connector toward the right side of the terminal base to unplug the backplane connection.
- **5** Release the locking tab and remove the adapter.
- **6** Before installing the new adapter, notice the notch on the right rear of the adapter. This notch accepts the hook on the terminal base unit. The notch is open at the bottom. The hook and adjacent connection point keep the terminal base and adapter tight together, reducing the possibility of a break in communication over the backplane.
- **7** Complete the adapter mounting as shown below.

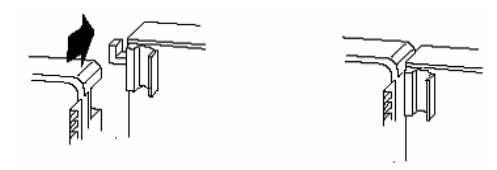

Attention: Make certain that the hook on the terminal base is properly hooked into the adapter. Failure to lock the hook into the adjacent base/adapter can result in loss of communication on the backplane.

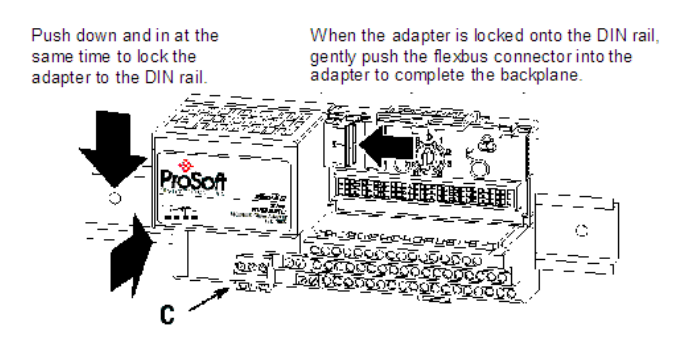

- **8** If the adapter module does not lock in place, use a screwdriver or similar device to move the locking tab **C** down while pressing the adapter module flush onto the DIN-rail. Then release the locking tab to lock the adapter module in place. If necessary, push up on the locking tab to lock.
- **9** Reinstall the module into the terminal base unit.

# **3.3 Wiring**

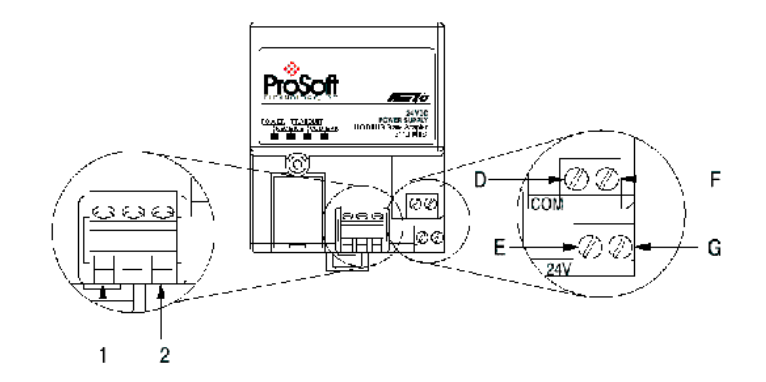

Attention: When connecting wiring, torque terminal screws to 7 to 9 inch-pounds.

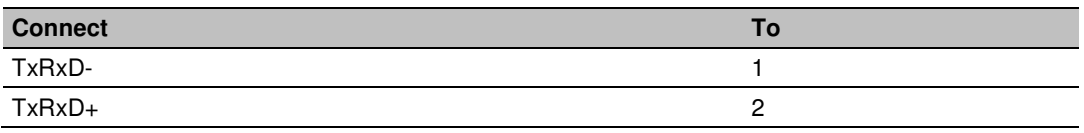

- **1** Connect the Modbus cable to the removable connector.
- **2** Connect +24V dc input to the left side of the lower connector, terminal **E**.
- **3** Connect 24V common to the left side of the upper connector, terminal **D**.
- **4** Connections **G** and **F** are used to pass 24V dc power (G) and 24V common (F) to the next module in the series (if required).

# **3.3.1 RS-485 Tip**

If communication in the RS-485 mode does not work at first, despite all attempts, try switching termination polarities. Some manufacturers interpret + and -, or A and B, polarities differently.

## **3.4 Setting the switches**

The adapter switches are located under a flip-open cover on the front of the adapter Set the switches as shown below.

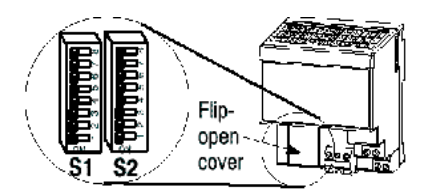

- **1** Lift the hinged switch cover on the front of the adapter to expose the switches.
- **2** Set the switches as shown below.
- **3** Cycle power to the adapter after setting the switches.

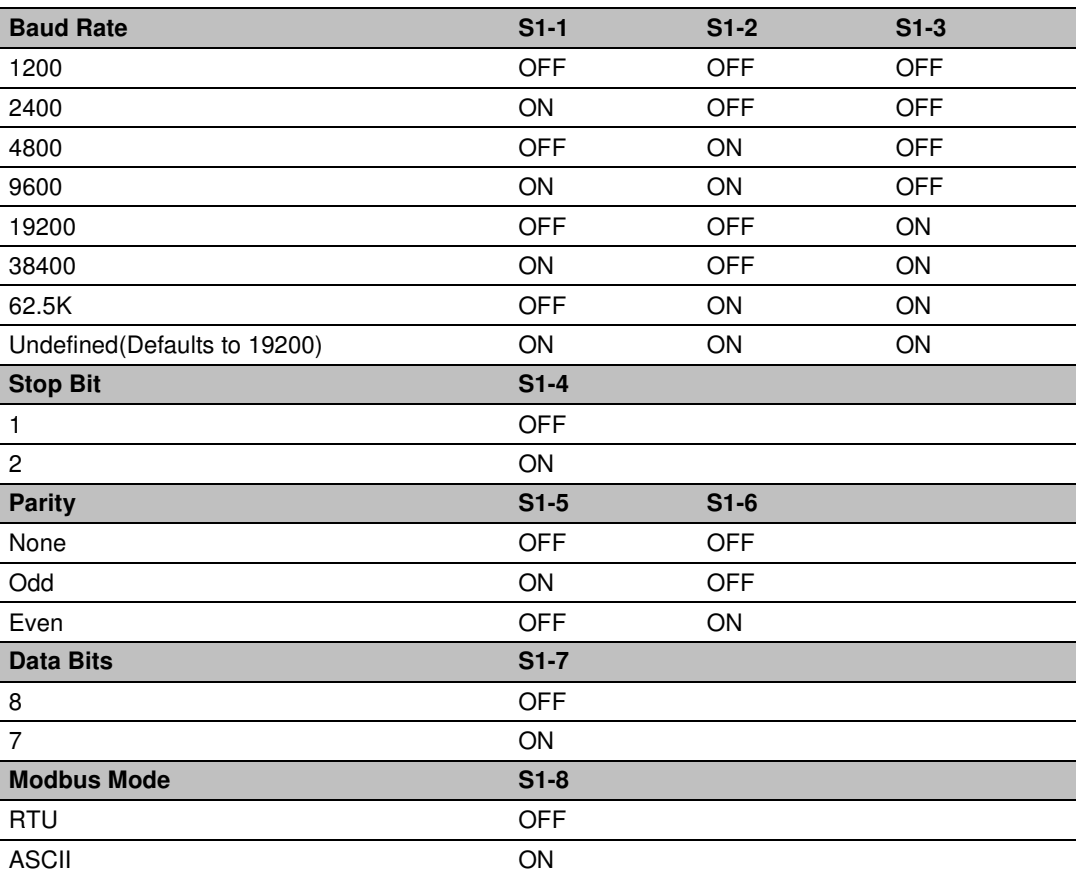

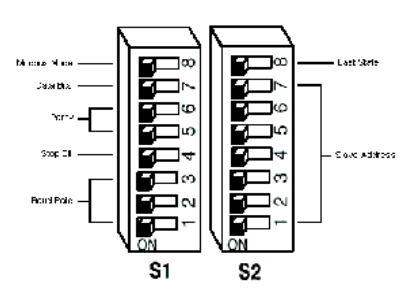

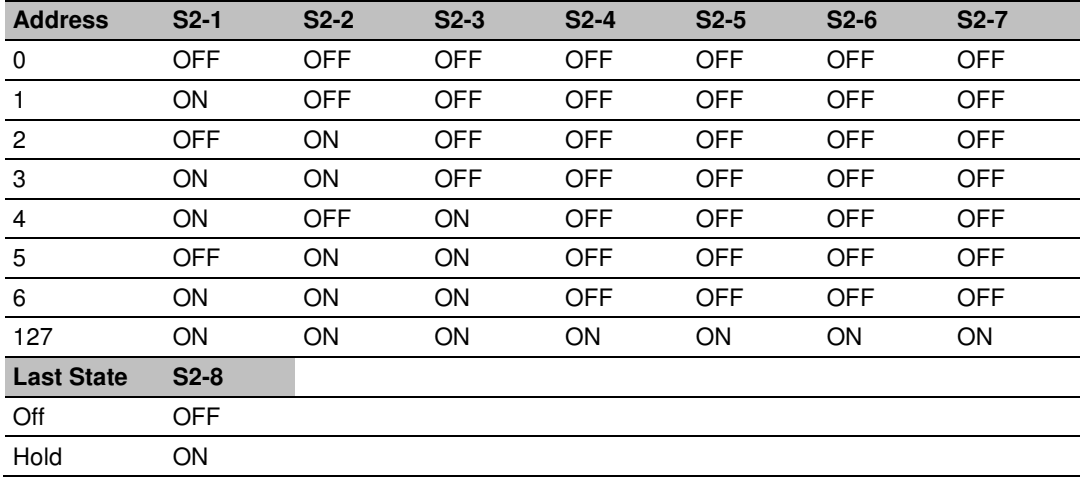

Address 0 - Test Mode - Puts unit into a transmit only mode. Connect a terminal at 19200 baud, 8N1 to view data.

Address 1 to 127 Valid Slave addresses.

# **4 Module Addressing**

## In This Chapter

- Reading Discrete Inputs ........................................................................ 20
- Writing Discrete Outputs........................................................................ 21

Each Flex or Integra module has 60 words of address space. 30 Input or Read address and 30 Output or Write addresses. Data is mapped in two ways Horizontal and Vertical.

With Horizontal addressing the adapter address the first input and output word for each module incrementally. 40001 for module 0, 40002 for module 1 and so on.

Vertical addressing increments the words for each module. For example, the vertical read words for slot 0 start with 41001 and increment to 41015.

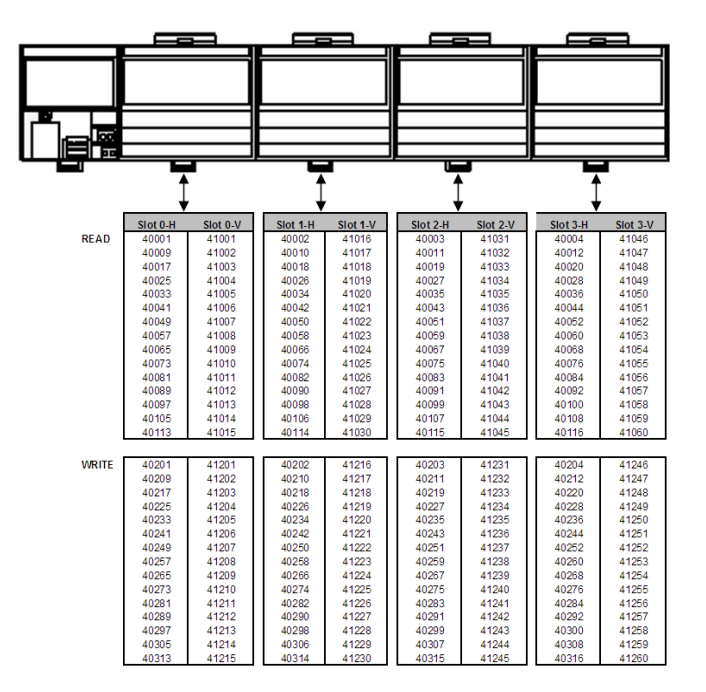

## **4.1 Reading Discrete Inputs**

Each word address consists of 16 bits. These bits can be read as discrete inputs. Word address 40001 corresponds to discrete inputs 10001 to 10016. 40002 corresponds to discrete inputs 10017 to 10032.

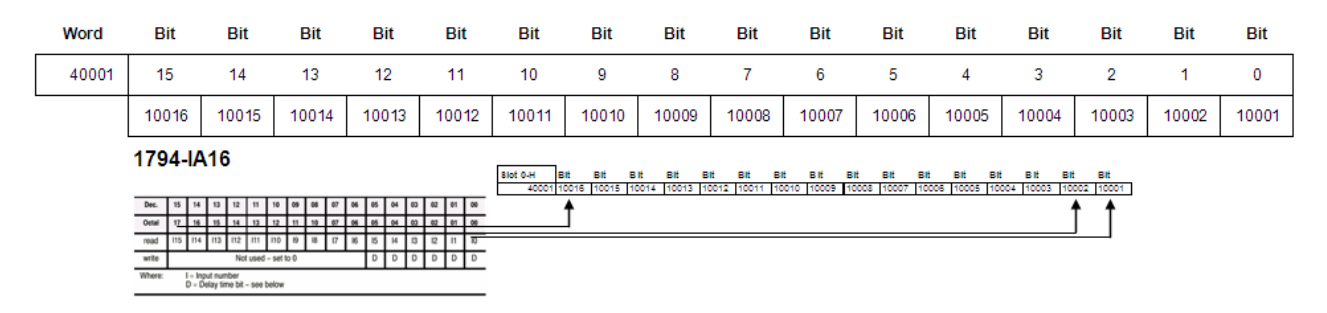

**((Address - 40001) X 16) + 10001** This will give you Input address 0 of the word.

## **4.2 Writing Discrete Outputs**

Each word address consists of 16 bits. These bits can be written as discrete outputs. Word address 40201 corresponds to discrete outputs 3201 to 3216. 40202 corresponds to discrete outputs 3217 to 3232.

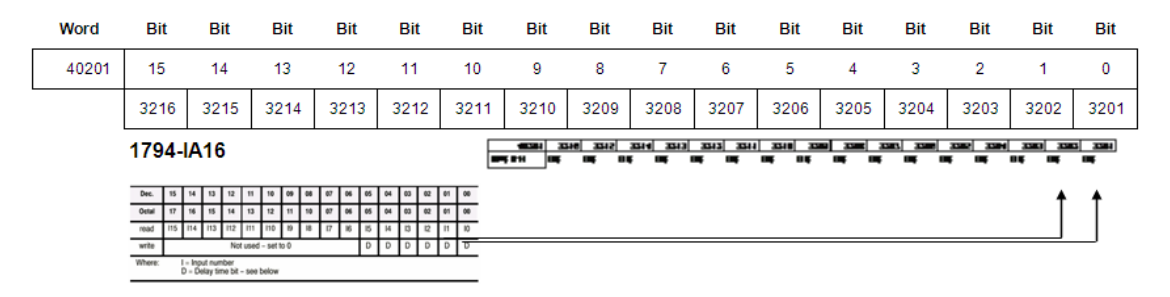

**((Address - 40001) X 16) + 1** This will give you the Output address 0 of the word.

# **5 Status Information**

# In This Chapter

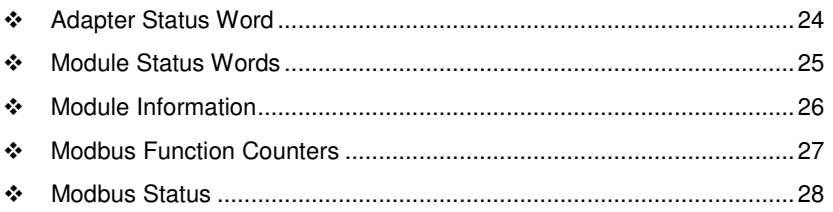

# **5.1 Adapter Status Word**

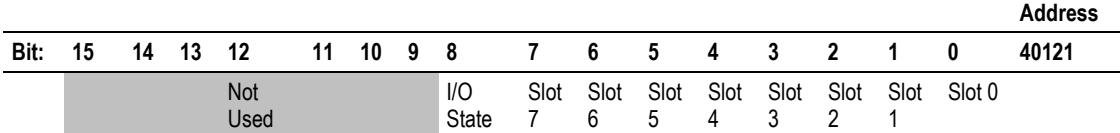

The input status word consists of:

I/O module fault bits - 1 status bit for each slot

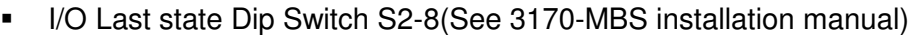

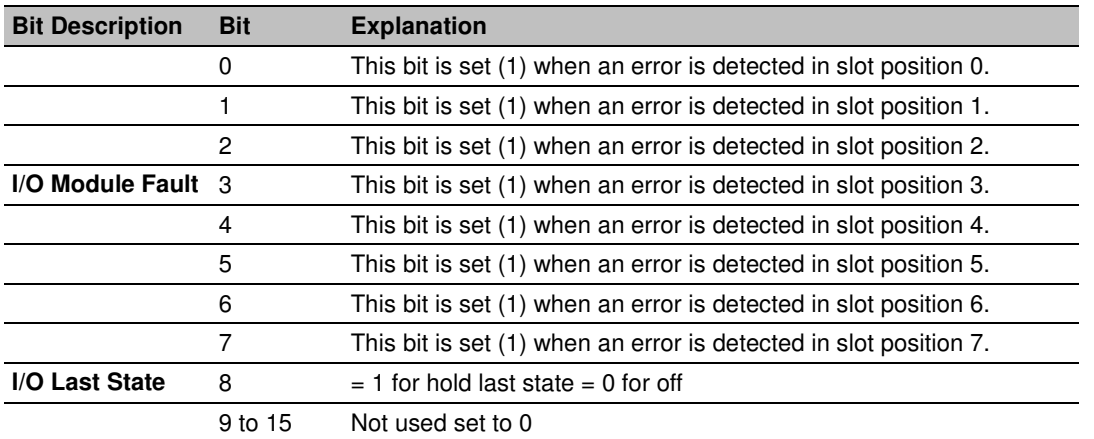

The adapter input status word bit descriptions are shown in the following table.

## **5.2 Module Status Words**

- Slot Status: indicates the general health of the installed I/O module
- Number of Words: either 3 or 15 words indeterminate if slot is empty.
- Number of Read Words: the number of words which are to be read from the I/O module, indeterminate if slot is empty.

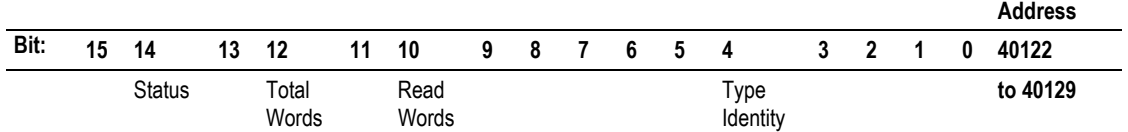

 $\blacksquare$  Type ID: a byte when combined with the Number of Words and Number of Read Words form the Module ID which uniquely identifies a specific module function, series and revision, indeterminate if slot is empty. **Note that all of bits 0 through 12 should be used in identifying a module.**

Bit  $15 \t1 = No answer$ , empty slot or dead module

Bit  $14 \t 1 =$  Either positive edge of bit 15 or bit 13 detected

Bit 13  $1 = \text{Bit failure}$ , bad data on SerBus

Bit 12  $1 =$  Number of words is 15,  $= 0$  number of words is 3

Bits 11 to 8 Value = number of read words

Bits 7 to 0 Value = Type ID

# **5.3 Module Information**

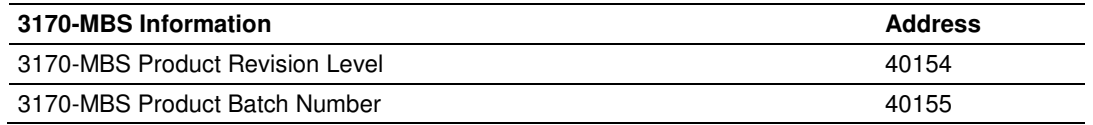

# **5.4 Modbus Function Counters**

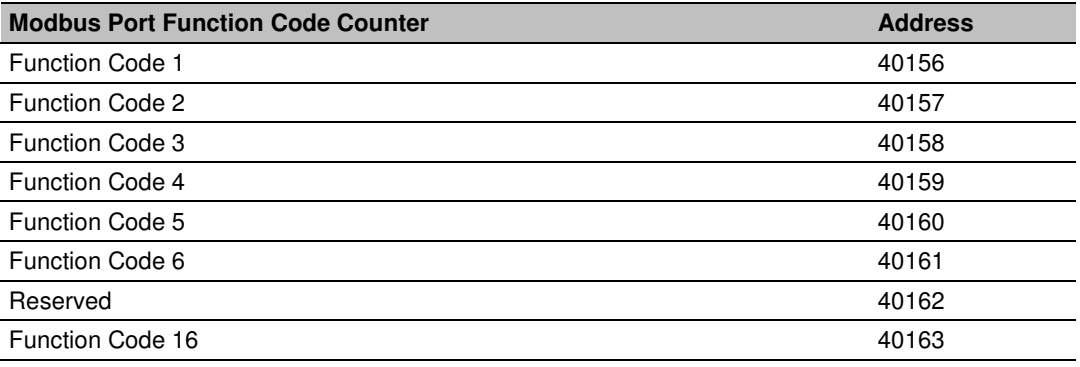

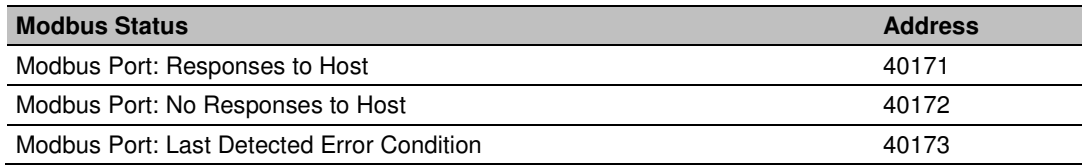

## **5.5 Modbus Status**

Responses to Host: This rollover counter increments every time a response is issued by the 3170-MBS. Note that this counter increments whether the response is a data response or an error code response.

No Responses to Host: This rollover counter increments every time a command is seen on the Modbus port, which is not for this slave. This counter may be used as a network activity counter.

Last Detected Error Condition: This value is the last error code transmitted to the master by the 3170-MBS.

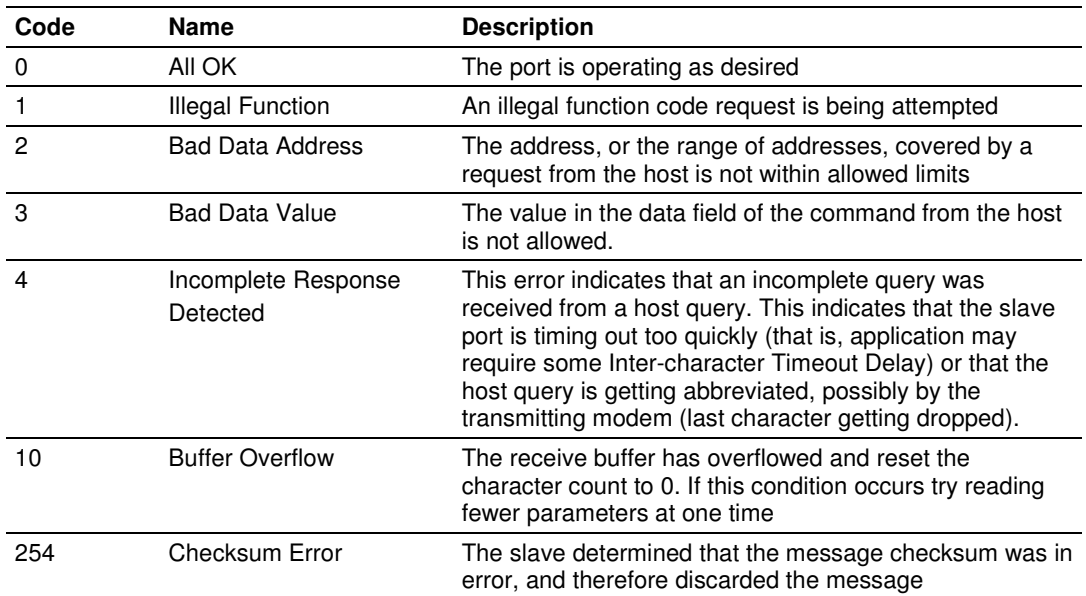

## **5.5.1 Error Codes**

# **6 Diagnostics and Troubleshooting**

## In This Chapter

- LED Indicators ....................................................................................... 30
- Troubleshooting: General ...................................................................... 31

The module provides information on diagnostics and troubleshooting in the following forms:

**EXELU** status indicators on the front of the module provide general information on the module's status.

Several hardware diagnostic capabilities have been implemented using the LED indicator lights on the front of the adapter module. The following topics explain the meaning of the individual LEDs and provide some troubleshooting tips.

# **6.1 LED Indicators**

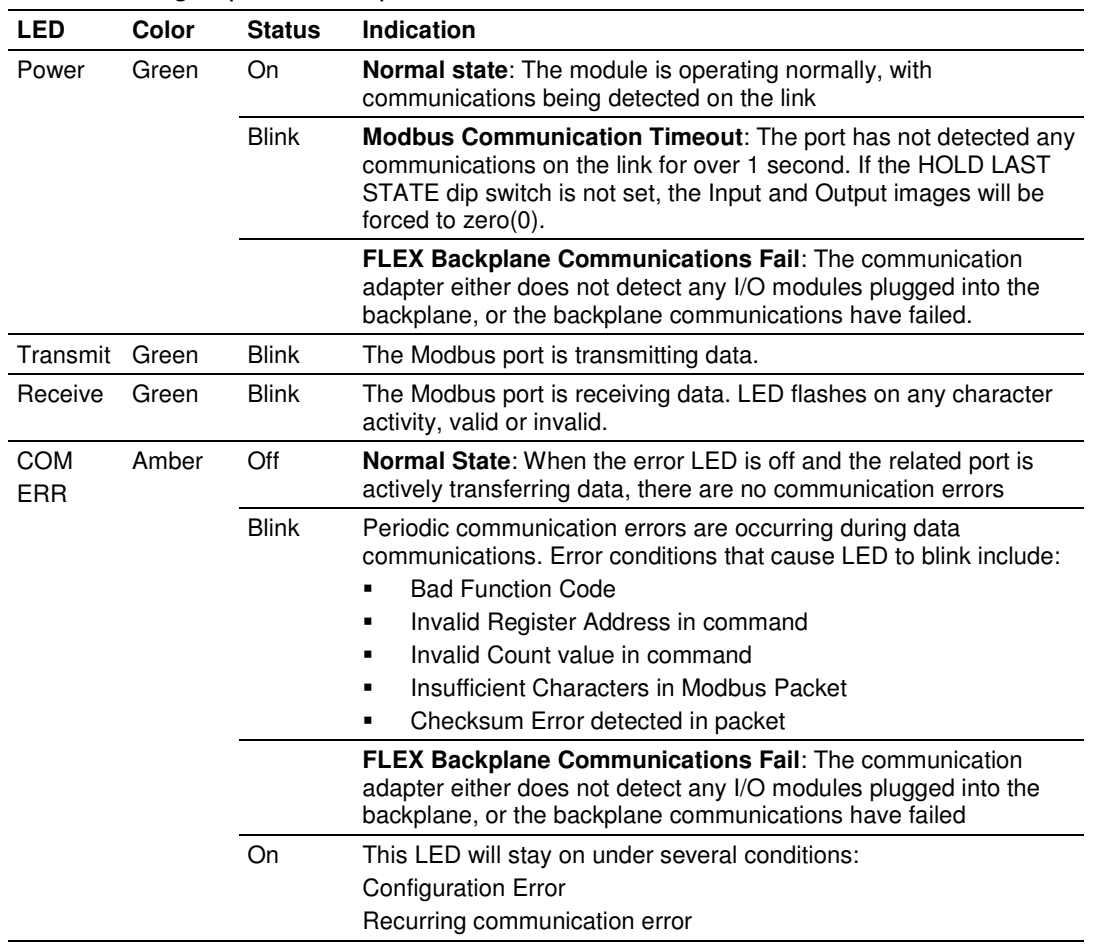

The following explains the operation of the LEDs.

# **6.2 Troubleshooting: General**

In order to assist in the troubleshooting of the adapter, the following table has been put together. Use the following table to assist in application of the module, but if additional questions or problems arise, please do not hesitate to contact us.

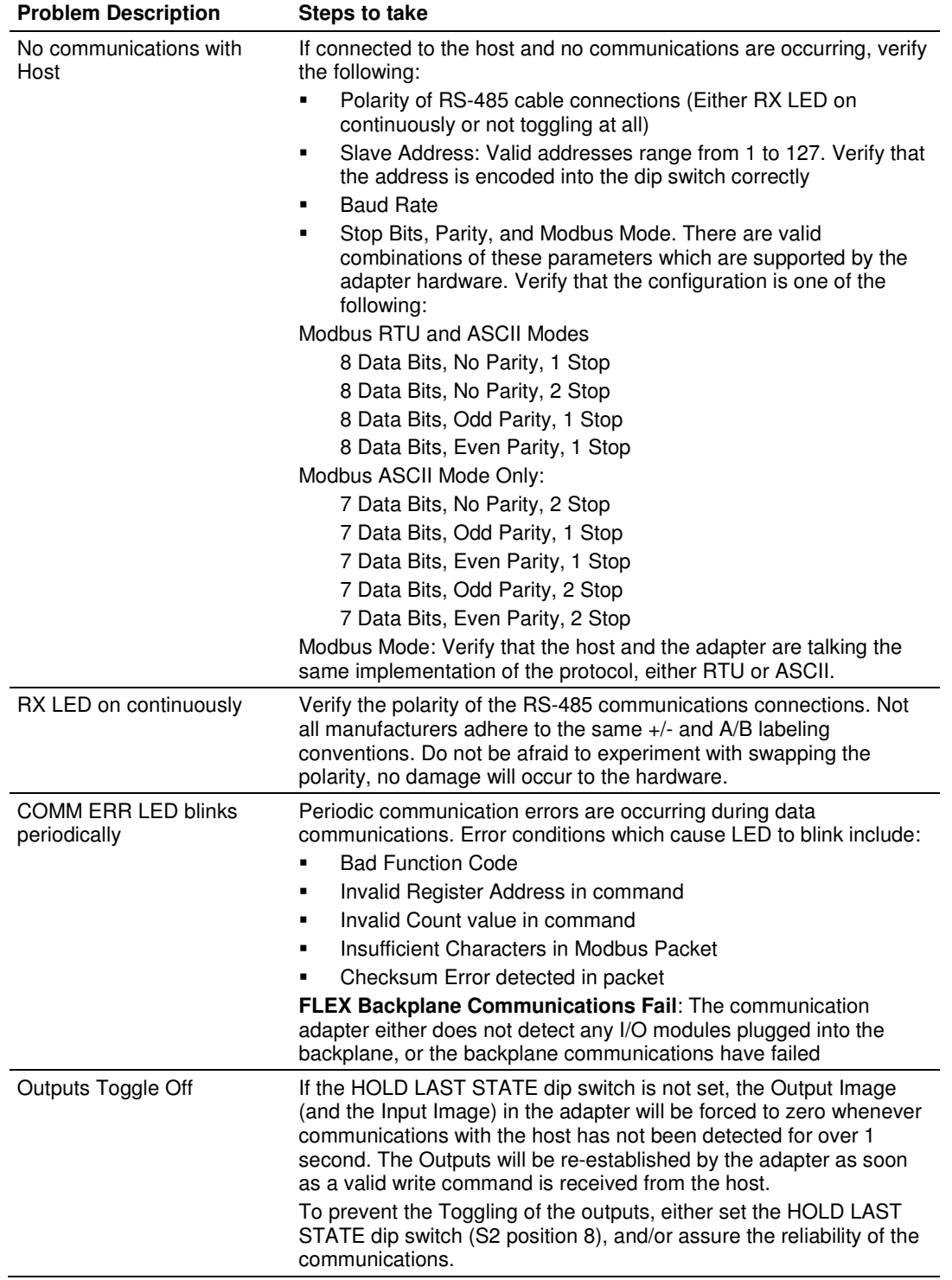

# **7 Example Address Mapping**

## In This Chapter

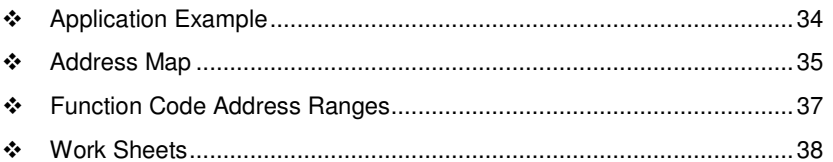

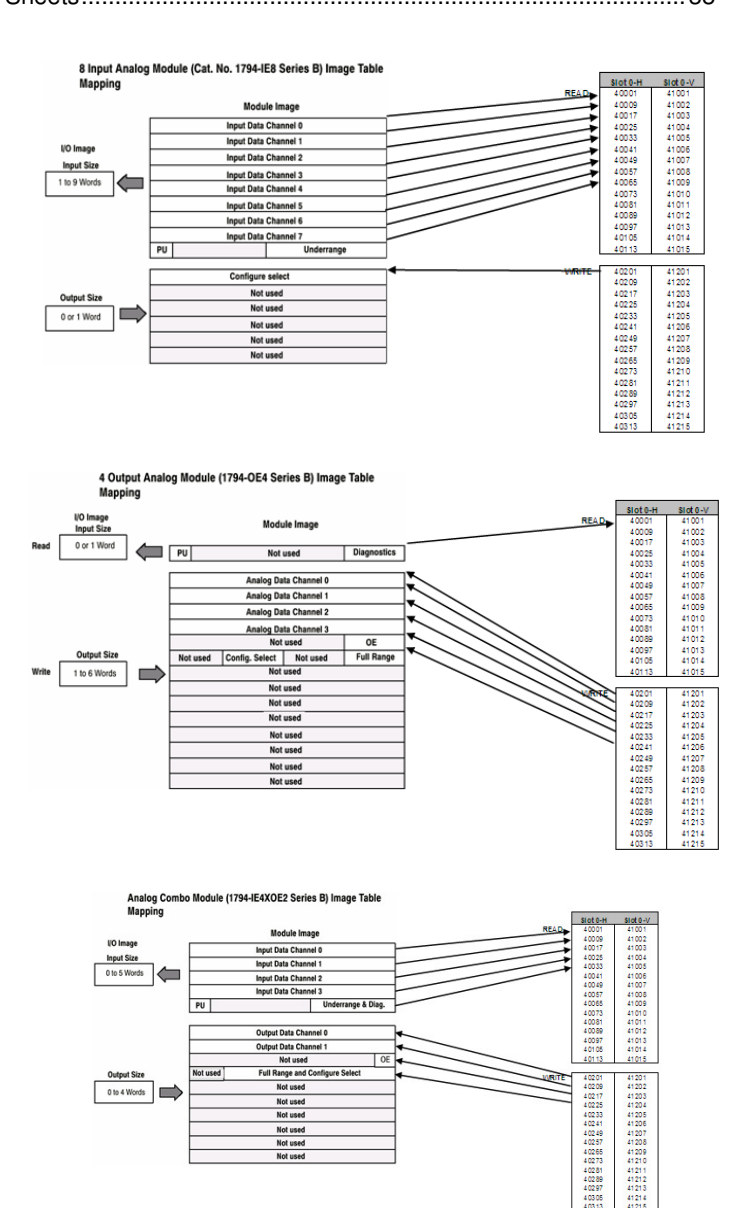

# **7.1 Application Example**

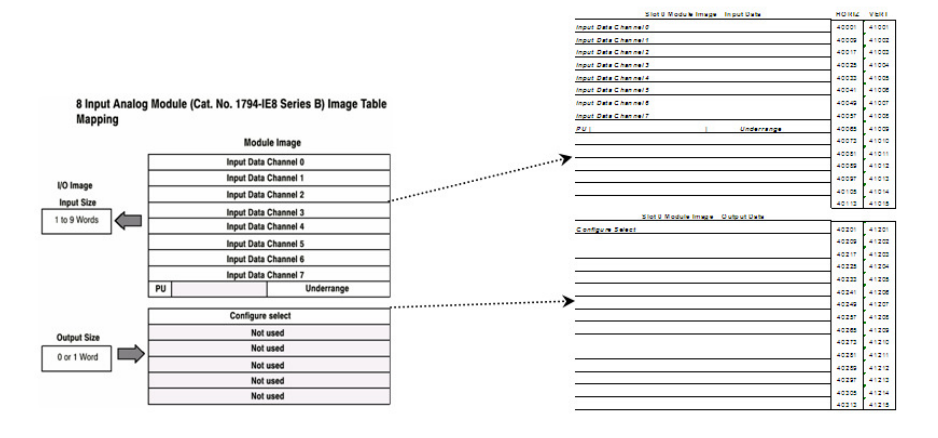

Use the information provided with your I/O to fill in the work sheets (page 38). This will help you to decide the best way to address each I/O block.

In most applications Analog I/O will be addressed using the Vertical method. Discrete I/O must be addressed using the Horizontal method only.

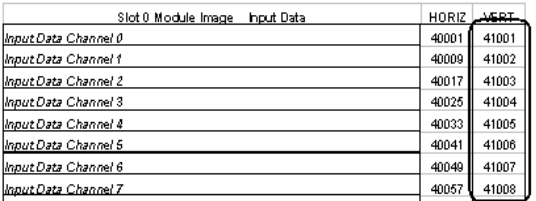

The Input Data will be read vertically as holding registers

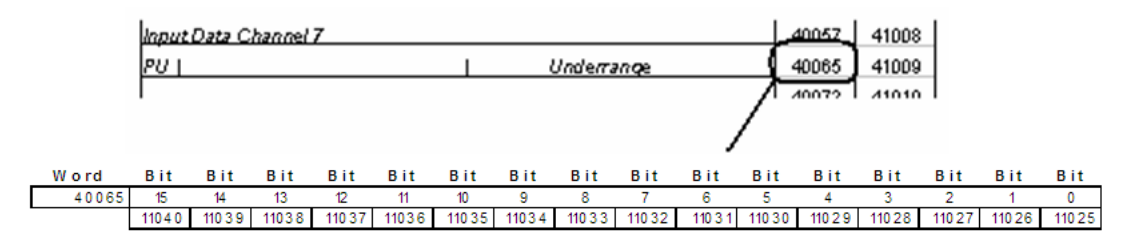

The Underrange bits will be read as inputs

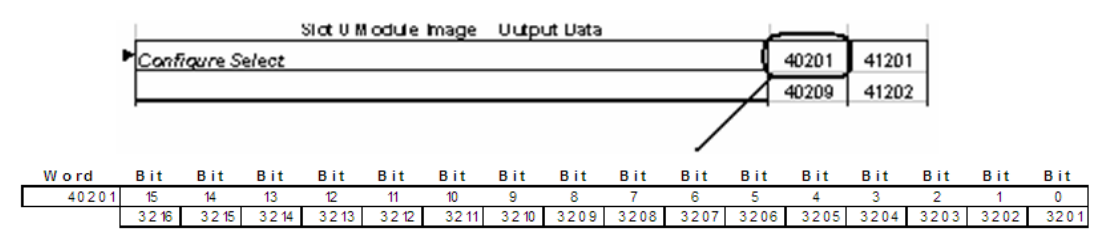

The Configuration Selection bits will be written as coils.

# **7.2 Address Map**

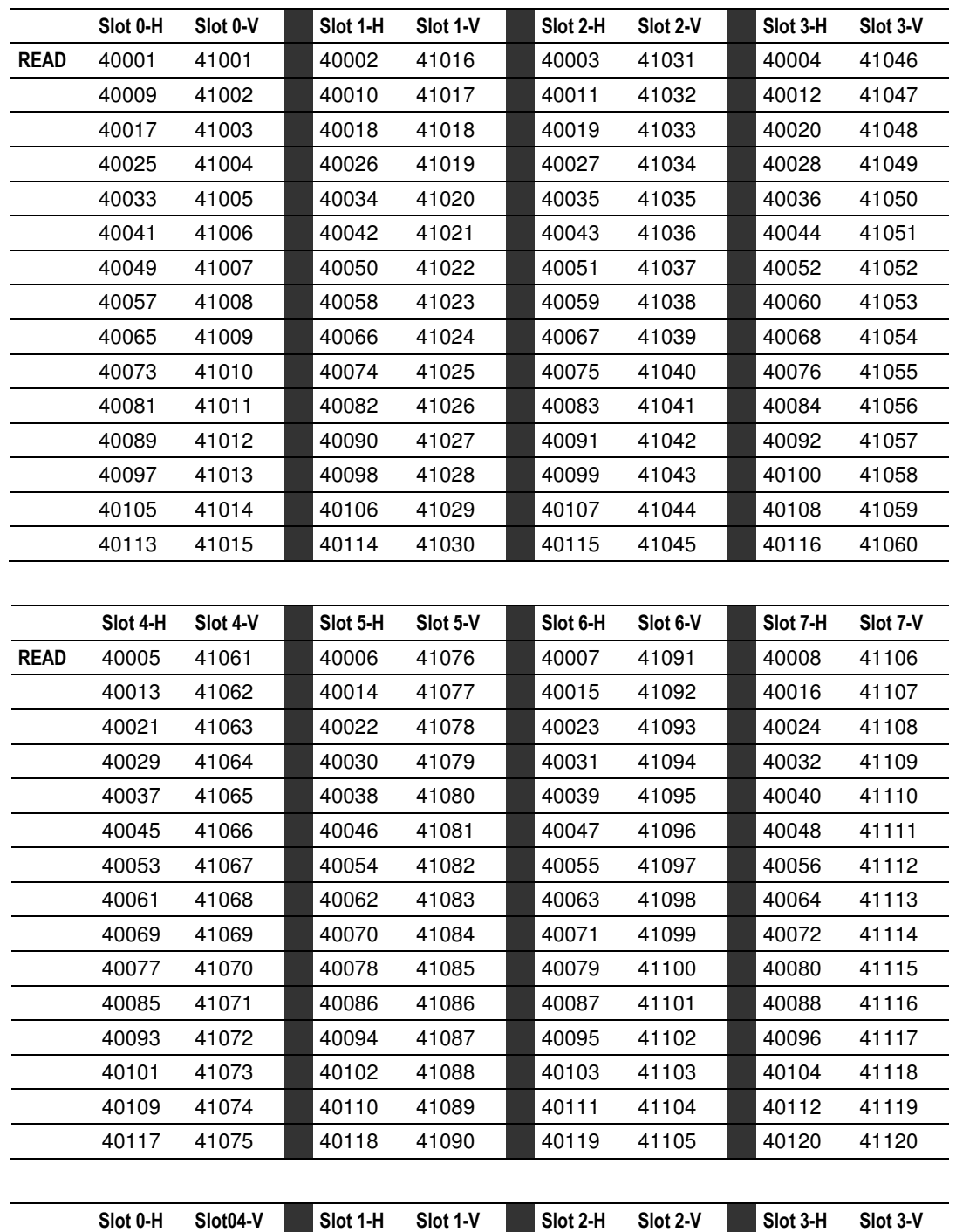

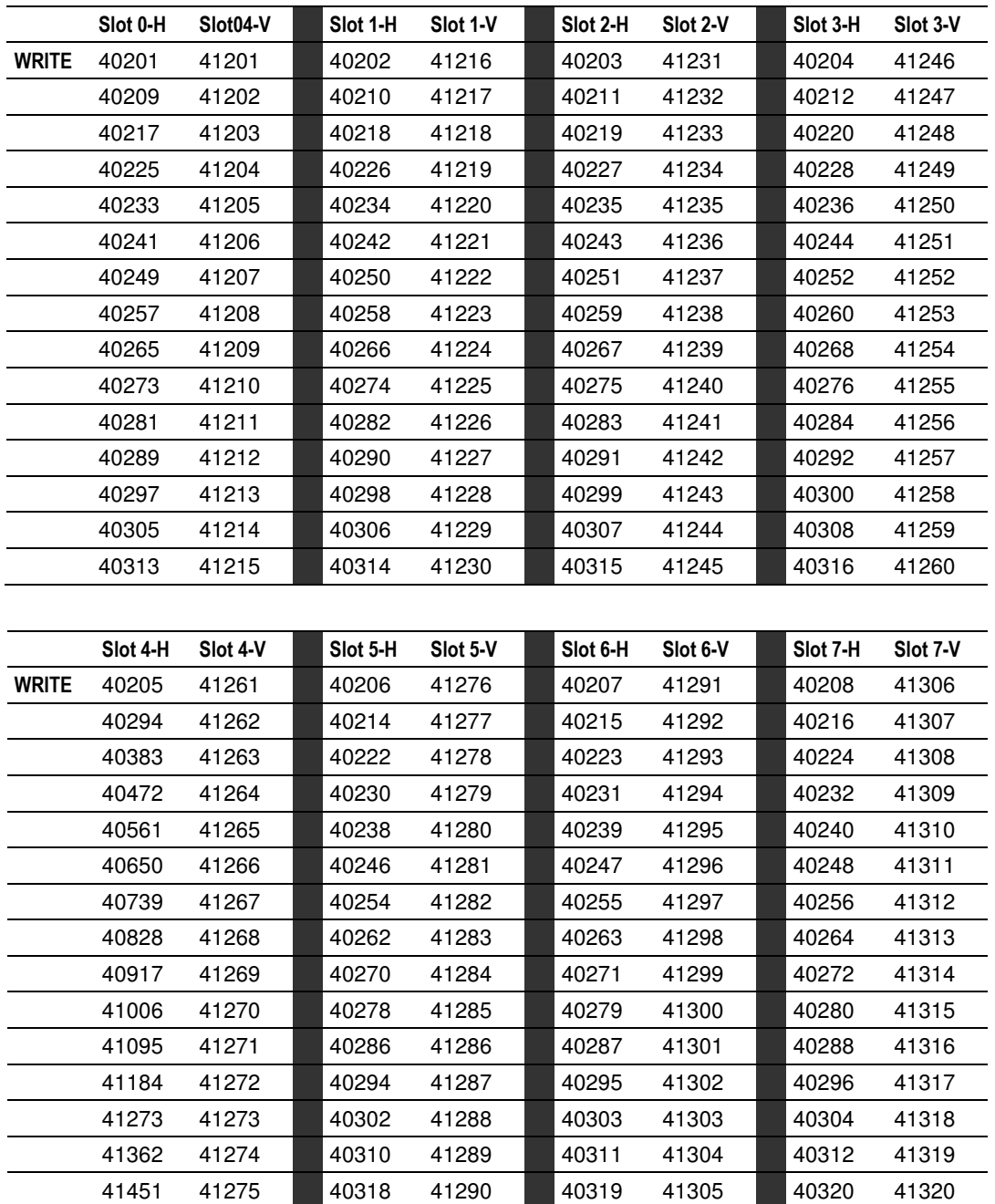

# **7.3 Function Code Address Ranges**

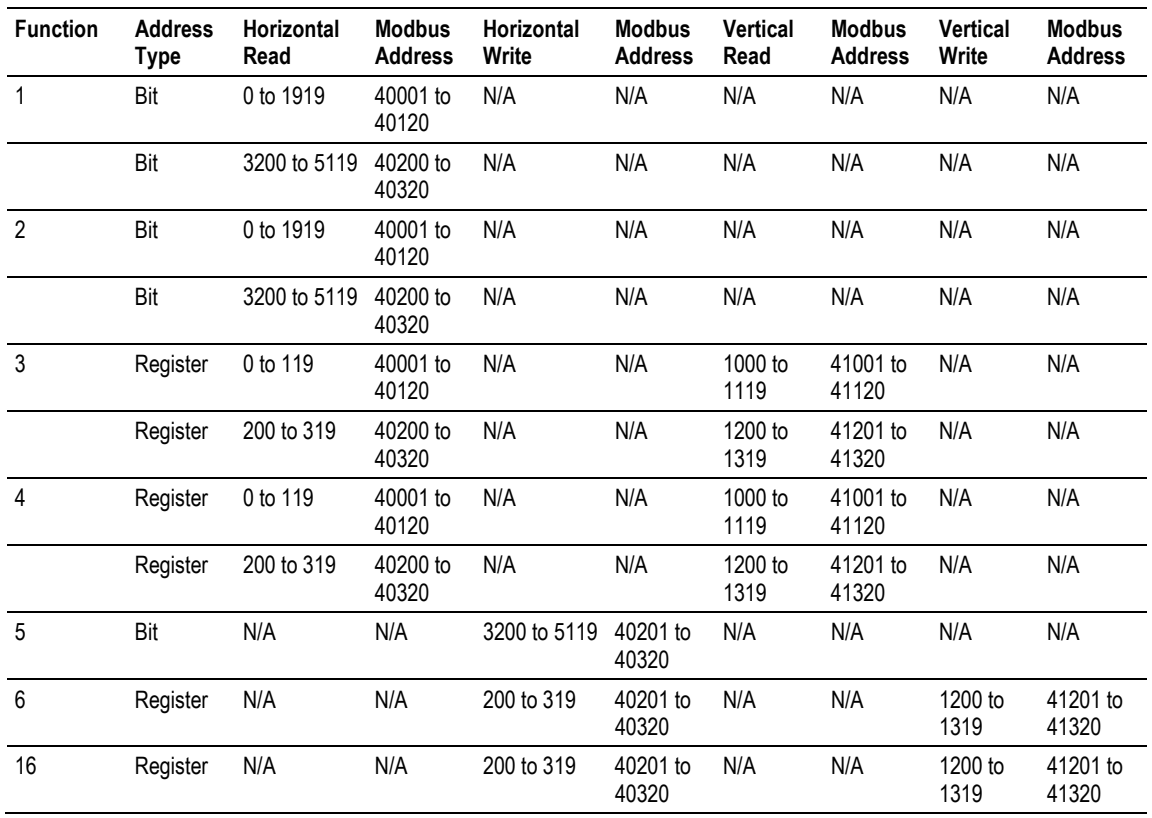

# **7.4 Work Sheets**

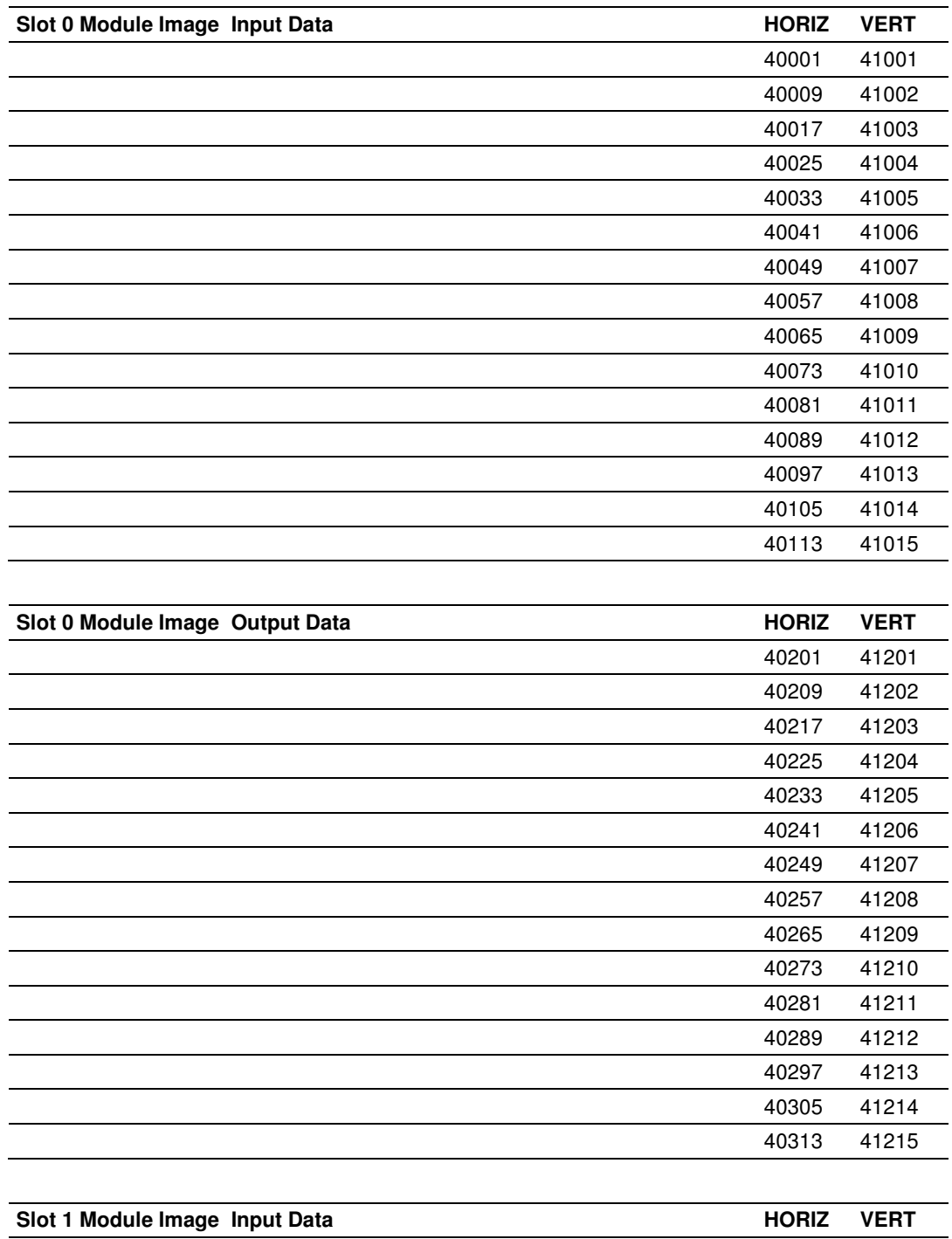

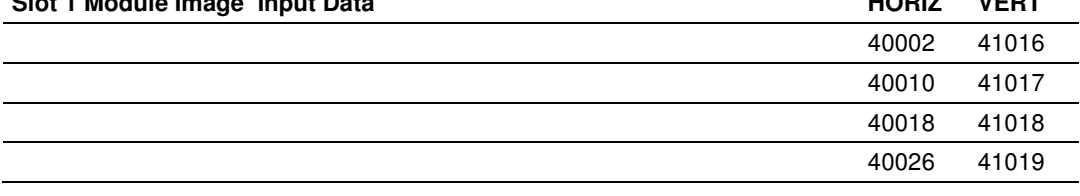

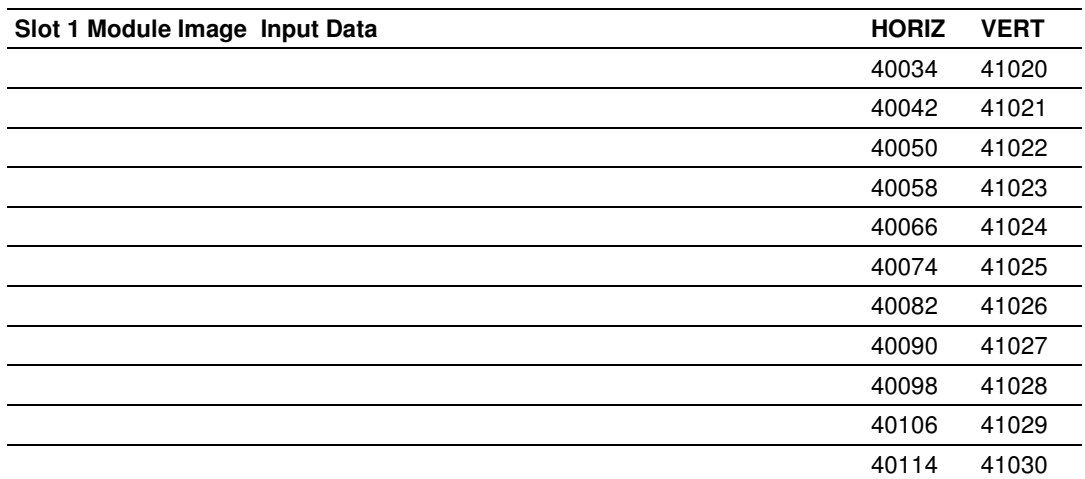

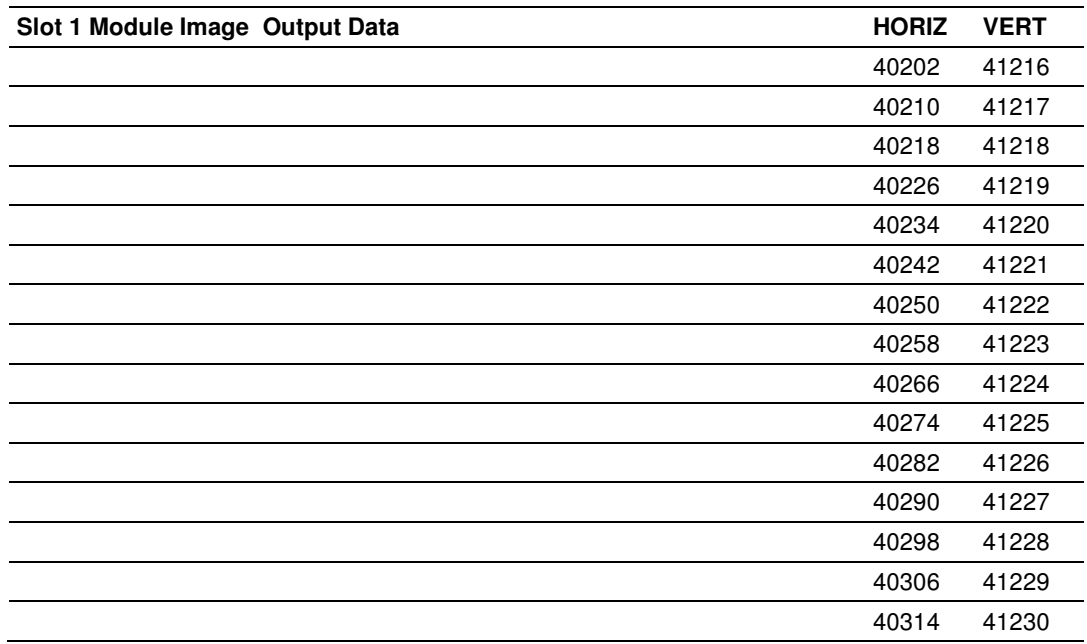

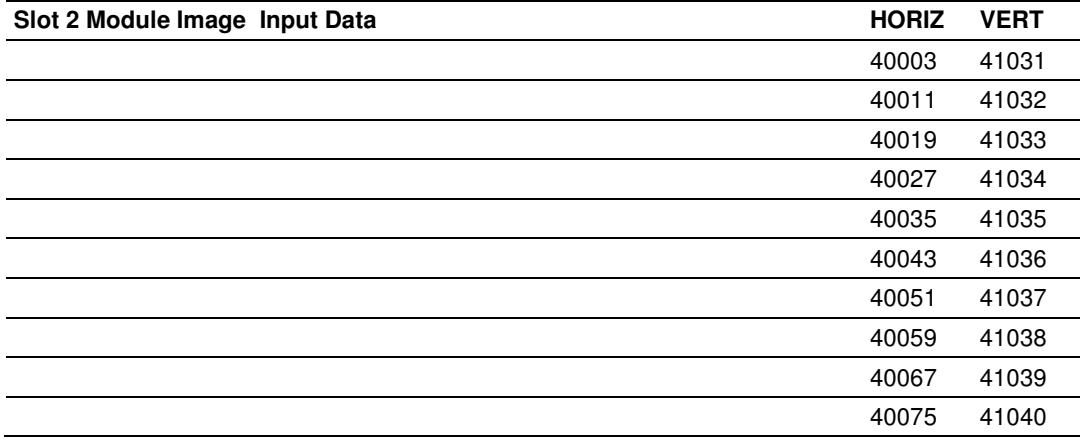

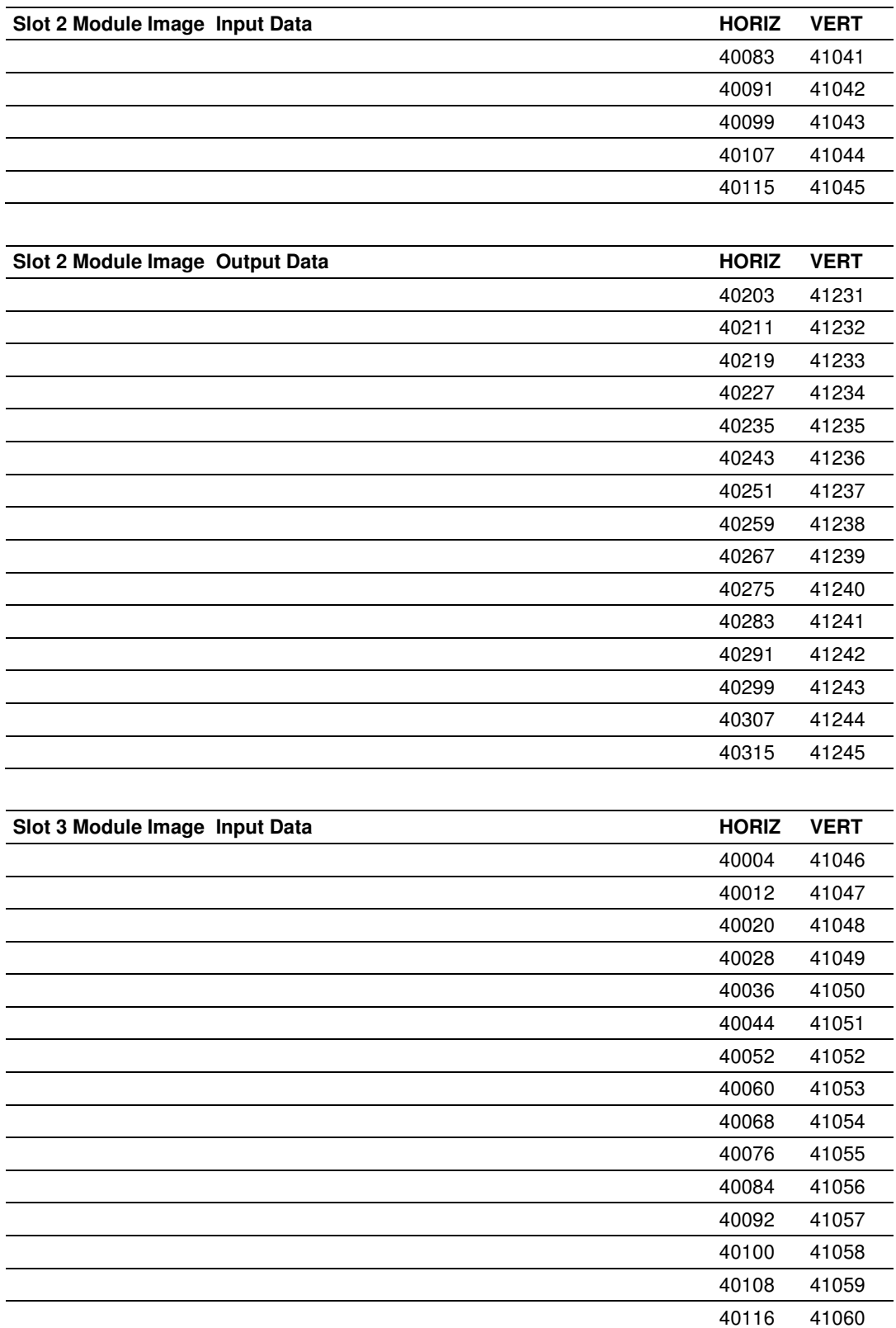

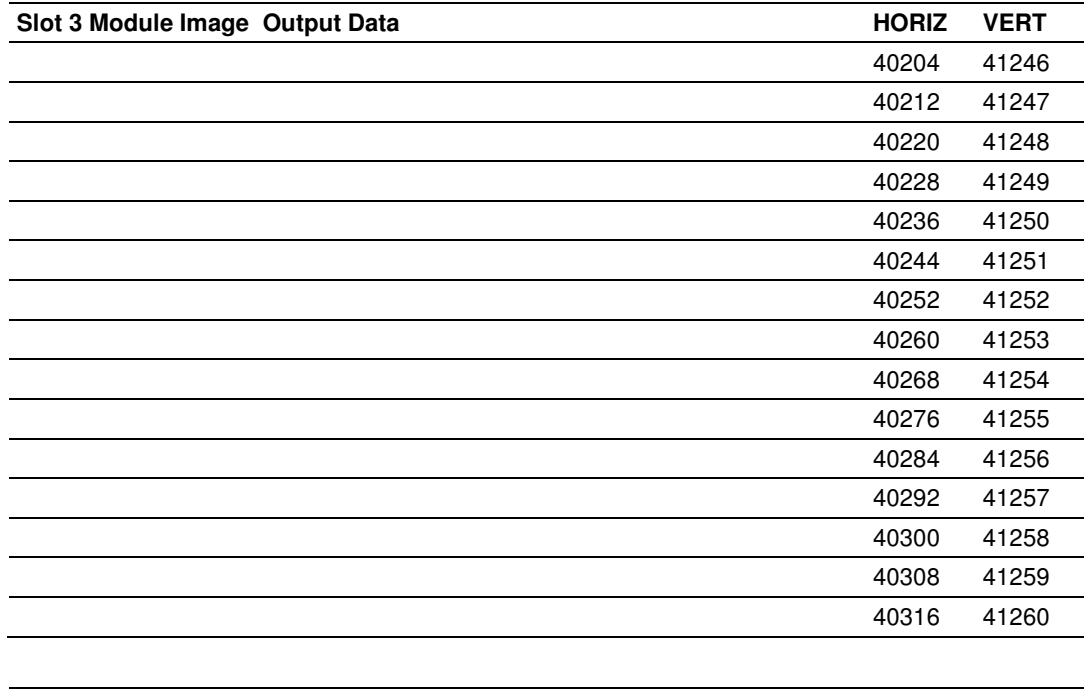

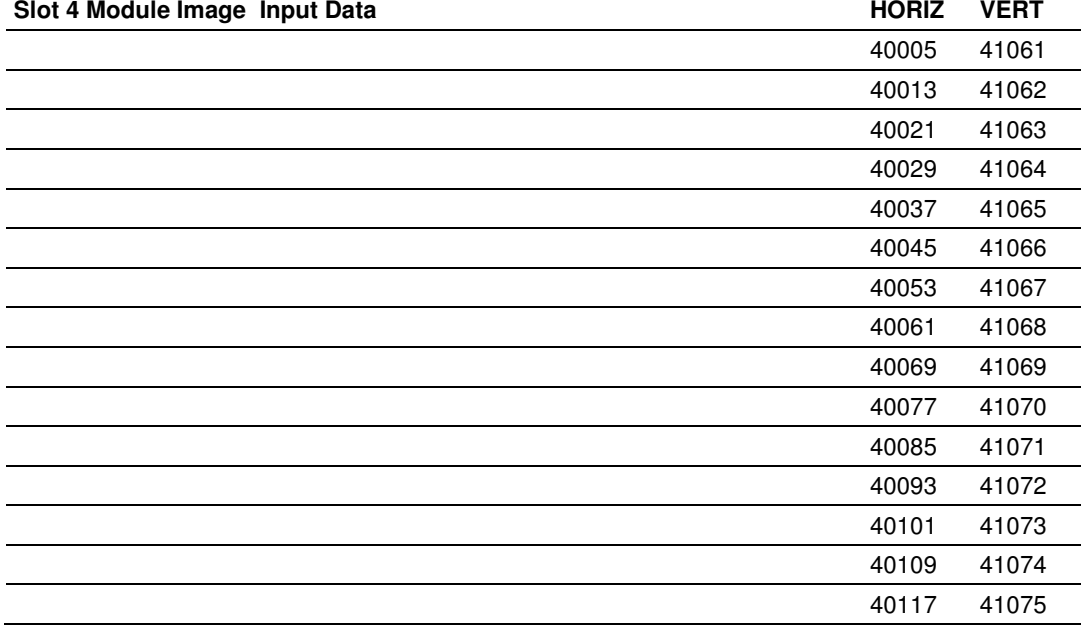

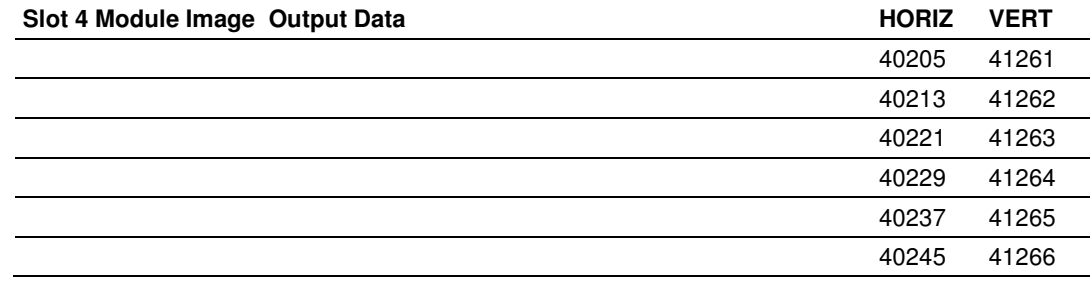

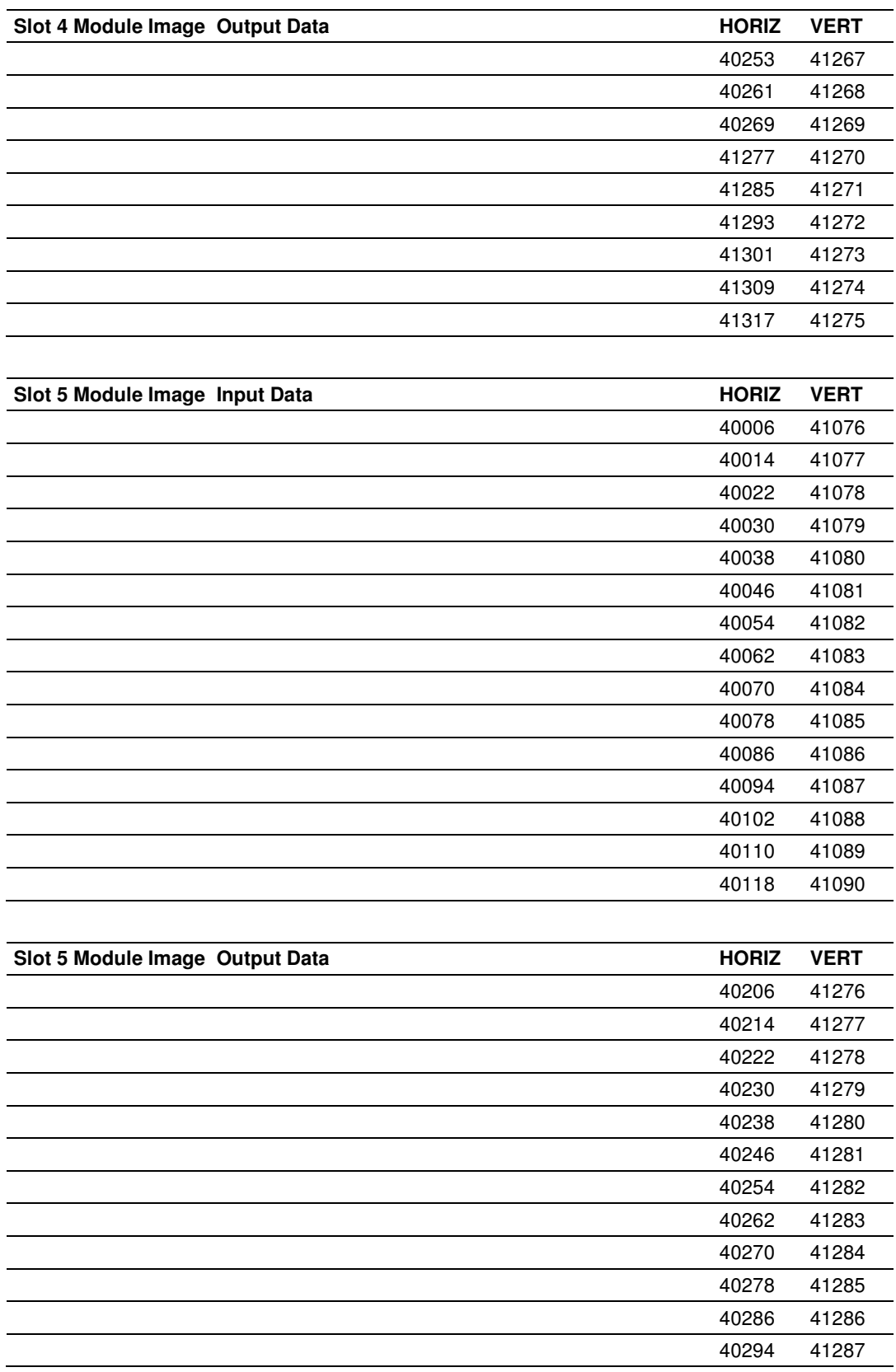

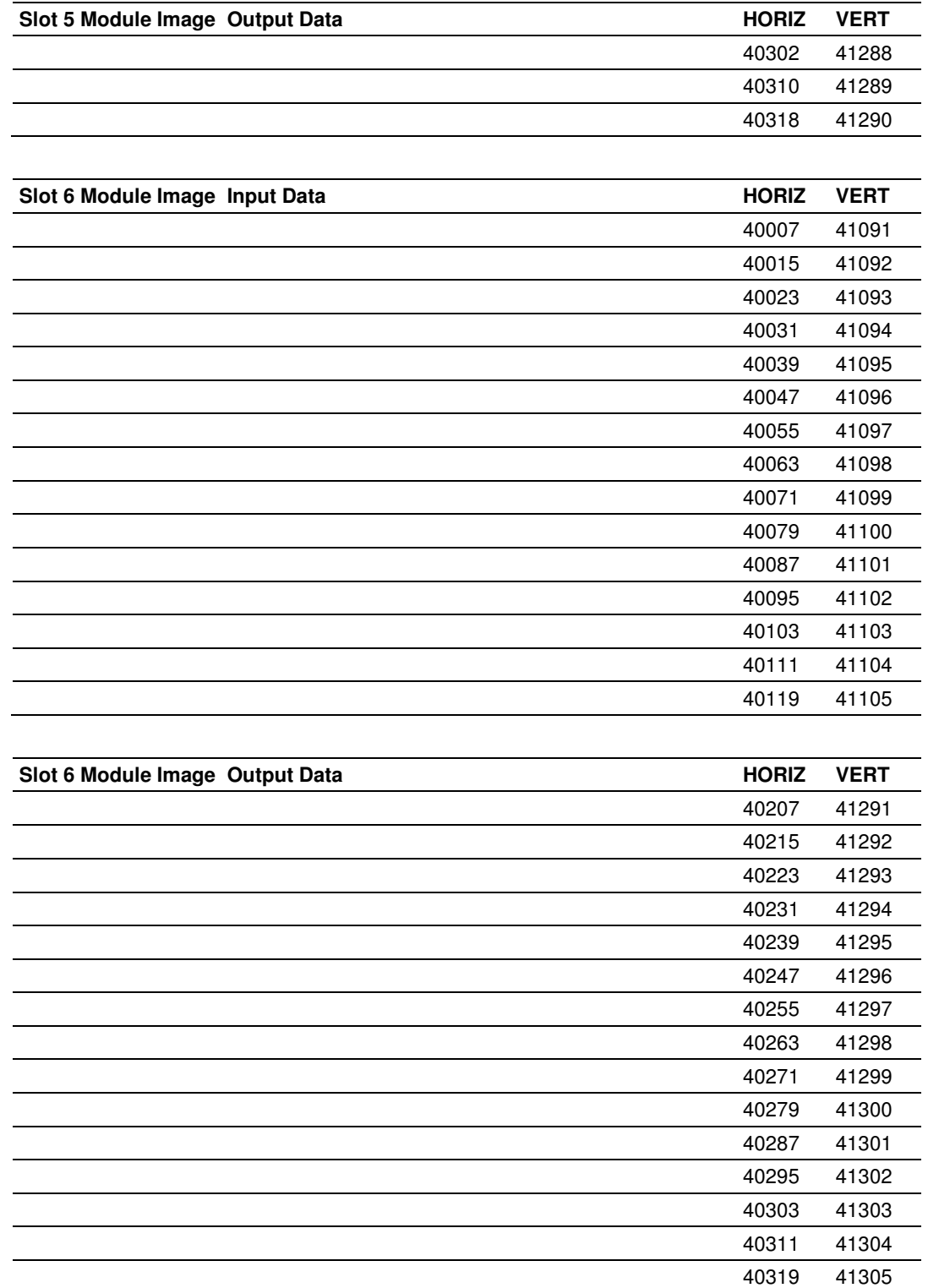

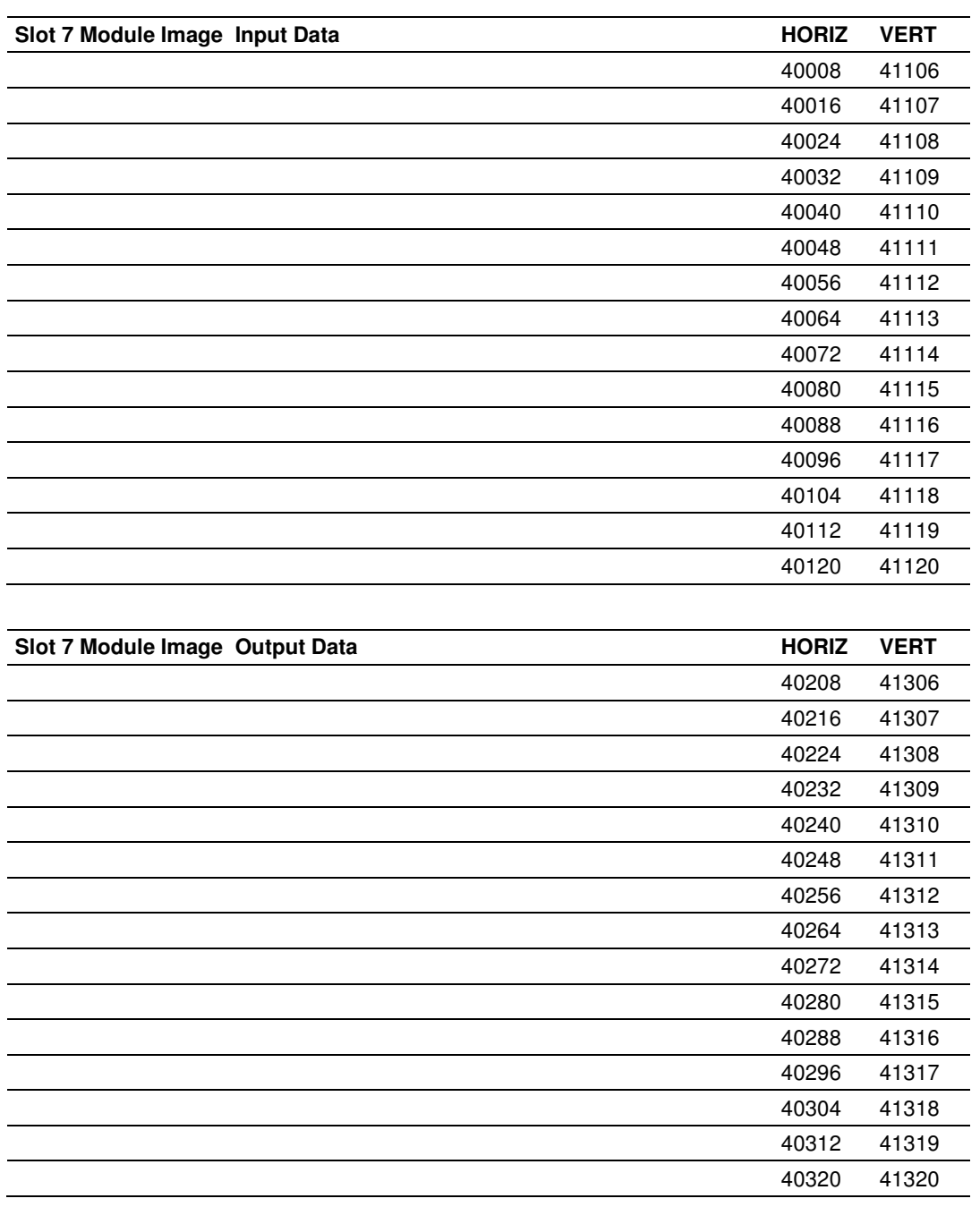

# **8 Support, Service & Warranty**

## In This Chapter

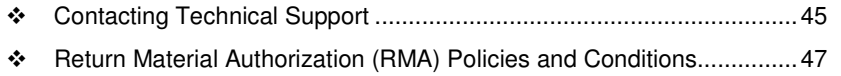

- LIMITED WARRANTY ........................................................................... 49

# **Contacting Technical Support**

ProSoft Technology, Inc. (ProSoft) is committed to providing the most efficient and effective support possible. Before calling, please gather the following information to assist in expediting this process:

- **1** Product Version Number
- **2** System architecture
- **3** Network details

If the issue is hardware related, we will also need information regarding:

- **1** Module configuration and associated ladder files, if any
- **2** Module operation and any unusual behavior
- **3** Configuration/Debug status information
- **4** LED patterns
- **5** Details about the serial, Ethernet or fieldbus devices interfaced to the module, if any.

Note: For technical support calls within the United States, an after-hours answering system allows 24-hour/7-days-a-week pager access to one of our qualified Technical and/or Application Support Engineers.

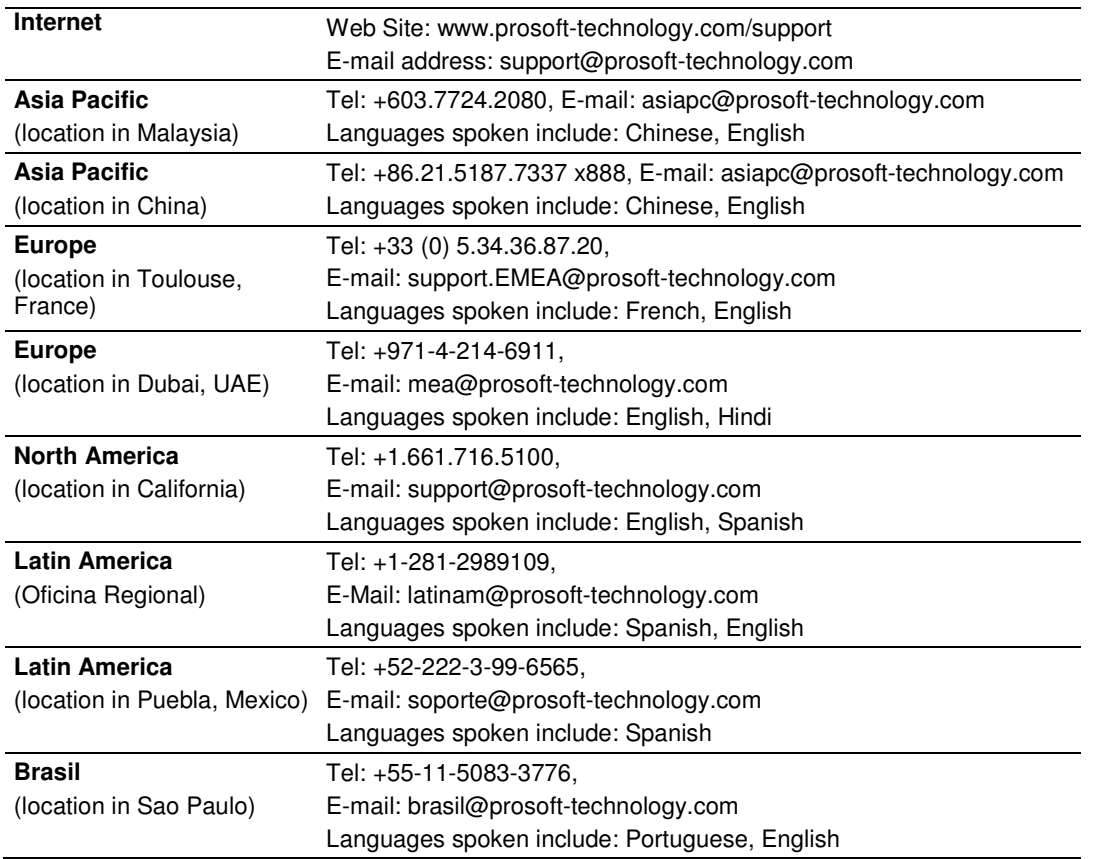

# **8.1 Return Material Authorization (RMA) Policies and Conditions**

The following Return Material Authorization (RMA) Policies and Conditions (collectively, "RMA Policies") apply to any returned product. These RMA Policies are subject to change by ProSoft Technology, Inc., without notice. For warranty information, see Limited Warranty (page 49). In the event of any inconsistency between the RMA Policies and the Warranty, the Warranty shall govern.

# **8.1.1 Returning Any Product**

- a) In order to return a Product for repair, exchange, or otherwise, the Customer must obtain a Return Material Authorization (RMA) number from ProSoft Technology and comply with ProSoft Technology shipping instructions.
- b) In the event that the Customer experiences a problem with the Product for any reason, Customer should contact ProSoft Technical Support at one of the telephone numbers listed above (page 45). A Technical Support Engineer will request that you perform several tests in an attempt to isolate the problem. If after completing these tests, the Product is found to be the source of the problem, we will issue an RMA.
- c) All returned Products must be shipped freight prepaid, in the original shipping container or equivalent, to the location specified by ProSoft Technology, and be accompanied by proof of purchase and receipt date. The RMA number is to be prominently marked on the outside of the shipping box. Customer agrees to insure the Product or assume the risk of loss or damage in transit. Products shipped to ProSoft Technology using a shipment method other than that specified by ProSoft Technology, or shipped without an RMA number will be returned to the Customer, freight collect. Contact ProSoft Technical Support for further information.
- d) A 10% restocking fee applies to all warranty credit returns, whereby a Customer has an application change, ordered too many, does not need, etc. Returns for credit require that all accessory parts included in the original box (i.e.; antennas, cables) be returned. Failure to return these items will result in a deduction from the total credit due for each missing item.

# **8.1.2 Returning Units Under Warranty**

A Technical Support Engineer must approve the return of Product under ProSoft Technology's Warranty:

- a) A replacement module will be shipped and invoiced. A purchase order will be required.
- b) Credit for a product under warranty will be issued upon receipt of authorized product by ProSoft Technology at designated location referenced on the Return Material Authorization
	- i. If a defect is found and is determined to be customer generated, or if the defect is otherwise not covered by ProSoft Technology s warranty, there will be no credit given. Customer will be contacted and can request module be returned at their expense;
	- ii. If defect is customer generated and is repairable, customer can authorize ProSoft Technology to repair the unit by providing a purchase order for 30% of the current list price plus freight charges, duties and taxes as applicable.

# **8.1.3 Returning Units Out of Warranty**

- a) Customer sends unit in for evaluation to location specified by ProSoft Technology, freight prepaid.
- b) If no defect is found, Customer will be charged the equivalent of \$100 USD, plus freight charges, duties and taxes as applicable. A new purchase order will be required.
- c) If unit is repaired, charge to Customer will be 30% of current list price (USD) plus freight charges, duties and taxes as applicable. A new purchase order will be required or authorization to use the purchase order submitted for evaluation fee.

## **The following is a list of non-repairable units:**

- o 3150 All
- $\circ$  3750
- $\circ$  3600 All
- o 3700
- $_0$  3170 All
- $\degree$  3250
- $\circ$  1560 Can be repaired, only if defect is the power supply
- $\circ$  1550 Can be repaired, only if defect is the power supply
- $\circ$  3350
- o 3300
- $\circ$  1500 All

# **8.2 LIMITED WARRANTY**

This Limited Warranty ("Warranty") governs all sales of hardware, software, and other products (collectively, "Product") manufactured and/or offered for sale by ProSoft Technology, Incorporated (ProSoft), and all related services provided by ProSoft, including maintenance, repair, warranty exchange, and service programs (collectively, "Services"). By purchasing or using the Product or Services, the individual or entity purchasing or using the Product or Services ("Customer") agrees to all of the terms and provisions (collectively, the "Terms") of this Limited Warranty. All sales of software or other intellectual property are, in addition, subject to any license agreement accompanying such software or other intellectual property.

# **8.2.1 What Is Covered By This Warranty**

- a) Warranty On New Products: ProSoft warrants, to the original purchaser, that the Product that is the subject of the sale will (1) conform to and perform in accordance with published specifications prepared, approved and issued by ProSoft, and (2) will be free from defects in material or workmanship; provided these warranties only cover Product that is sold as new. This Warranty expires three (3) years from the date of shipment for Product purchased **on or after** January 1st, 2008, or one (1) year from the date of shipment for Product purchased **before** January 1st, 2008 (the "Warranty Period"). If the Customer discovers within the Warranty Period a failure of the Product to conform to specifications, or a defect in material or workmanship of the Product, the Customer must promptly notify ProSoft by fax, email or telephone. In no event may that notification be received by ProSoft later than 39 months from date of original shipment. Within a reasonable time after notification, ProSoft will correct any failure of the Product to conform to specifications or any defect in material or workmanship of the Product, with either new or remanufactured replacement parts. ProSoft reserves the right, and at its sole discretion, may replace unrepairable units with new or remanufactured equipment. All replacement units will be covered under warranty for the 3 year period commencing from the date of original equipment purchase, not the date of shipment of the replacement unit. Such repair, including both parts and labor, will be performed at ProSoft's expense. All warranty service will be performed at service centers designated by ProSoft.
- b) Warranty On Services: Materials and labor performed by ProSoft to repair a verified malfunction or defect are warranteed in the terms specified above for new Product, provided said warranty will be for the period remaining on the original new equipment warranty or, if the original warranty is no longer in effect, for a period of 90 days from the date of repair.

# **8.2.2 What Is Not Covered By This Warranty**

- a) ProSoft makes no representation or warranty, expressed or implied, that the operation of software purchased from ProSoft will be uninterrupted or error free or that the functions contained in the software will meet or satisfy the purchaser's intended use or requirements; the Customer assumes complete responsibility for decisions made or actions taken based on information obtained using ProSoft software.
- b) This Warranty does not cover the failure of the Product to perform specified functions, or any other non-conformance, defects, losses or damages caused by or attributable to any of the following: (i) shipping; (ii) improper installation or other failure of Customer to adhere to ProSoft's specifications or instructions; (iii) unauthorized repair or maintenance; (iv) attachments, equipment, options, parts, software, or user-created programming (including, but not limited to, programs developed with any IEC 61131-3, "C" or any variant of "C" programming languages) not furnished by ProSoft; (v) use of the Product for purposes other than those for which it was designed; (vi) any other abuse, misapplication, neglect or misuse by the Customer; (vii) accident, improper testing or causes external to the Product such as, but not limited to, exposure to extremes of temperature or humidity, power failure or power surges; or (viii) disasters such as fire, flood, earthquake, wind and lightning.
- c) The information in this Agreement is subject to change without notice. ProSoft shall not be liable for technical or editorial errors or omissions made herein; nor for incidental or consequential damages resulting from the furnishing, performance or use of this material. The user guide included with your original product purchase from ProSoft contains information protected by copyright. No part of the guide may be duplicated or reproduced in any form without prior written consent from ProSoft.

# **8.2.3 Disclaimer Regarding High Risk Activities**

Product manufactured or supplied by ProSoft is not fault tolerant and is not designed, manufactured or intended for use in hazardous environments requiring fail-safe performance including and without limitation: the operation of nuclear facilities, aircraft navigation of communication systems, air traffic control, direct life support machines or weapons systems in which the failure of the product could lead directly or indirectly to death, personal injury or severe physical or environmental damage (collectively, "high risk activities"). ProSoft specifically disclaims any express or implied warranty of fitness for high risk activities.

# **8.2.4 Intellectual Property Indemnity**

Buyer shall indemnify and hold harmless ProSoft and its employees from and against all liabilities, losses, claims, costs and expenses (including attorney's fees and expenses) related to any claim, investigation, litigation or proceeding (whether or not ProSoft is a party) which arises or is alleged to arise from Buyer's acts or omissions under these Terms or in any way with respect to the Products. Without limiting the foregoing, Buyer (at its own expense) shall indemnify and hold harmless ProSoft and defend or settle any action brought against such Companies to the extent based on a claim that any Product made to Buyer specifications infringed intellectual property rights of another party. ProSoft makes no warranty that the product is or will be delivered free of any person's claiming of patent, trademark, or similar infringement. The Buyer assumes all risks (including the risk of suit) that the product or any use of the product will infringe existing or subsequently issued patents, trademarks, or copyrights.

- a) Any documentation included with Product purchased from ProSoft is protected by copyright and may not be duplicated or reproduced in any form without prior written consent from ProSoft.
- b) ProSoft's technical specifications and documentation that are included with the Product are subject to editing and modification without notice.
- c) Transfer of title shall not operate to convey to Customer any right to make, or have made, any Product supplied by ProSoft.
- d) Customer is granted no right or license to use any software or other intellectual property in any manner or for any purpose not expressly permitted by any license agreement accompanying such software or other intellectual property.
- e) Customer agrees that it shall not, and shall not authorize others to, copy software provided by ProSoft (except as expressly permitted in any license agreement accompanying such software); transfer software to a third party separately from the Product; modify, alter, translate, decode, decompile, disassemble, reverse-engineer or otherwise attempt to derive the source code of the software or create derivative works based on the software; export the software or underlying technology in contravention of applicable US and international export laws and regulations; or use the software other than as authorized in connection with use of Product.
- f) **Additional Restrictions Relating To Software And Other Intellectual Property**

In addition to compliance with the Terms of this Warranty, Customers purchasing software or other intellectual property shall comply with any license agreement accompanying such software or other intellectual property. Failure to do so may void this Warranty with respect to such software and/or other intellectual property.

# **8.2.5 Disclaimer of all Other Warranties**

The Warranty set forth in What Is Covered By This Warranty (page 49) are in lieu of all other warranties, express or implied, including but not limited to the implied warranties of merchantability and fitness for a particular purpose.

# **8.2.6 Limitation of Remedies \*\***

In no event will ProSoft or its Dealer be liable for any special, incidental or consequential damages based on breach of warranty, breach of contract, negligence, strict tort or any other legal theory. Damages that ProSoft or its Dealer will not be responsible for include, but are not limited to: Loss of profits; loss of savings or revenue; loss of use of the product or any associated equipment; loss of data; cost of capital; cost of any substitute equipment, facilities, or services; downtime; the claims of third parties including, customers of the Purchaser; and, injury to property.

\*\* Some areas do not allow time limitations on an implied warranty, or allow the exclusion or limitation of incidental or consequential damages. In such areas, the above limitations may not apply. This Warranty gives you specific legal rights, and you may also have other rights which vary from place to place.

# **8.2.7 Time Limit for Bringing Suit**

Any action for breach of warranty must be commenced within 39 months following shipment of the Product.

## **8.2.8 No Other Warranties**

Unless modified in writing and signed by both parties, this Warranty is understood to be the complete and exclusive agreement between the parties, suspending all oral or written prior agreements and all other communications between the parties relating to the subject matter of this Warranty, including statements made by salesperson. No employee of ProSoft or any other party is authorized to make any warranty in addition to those made in this Warranty. The Customer is warned, therefore, to check this Warranty carefully to see that it correctly reflects those terms that are important to the Customer.

## **8.2.9 Allocation of Risks**

This Warranty allocates the risk of product failure between ProSoft and the Customer. This allocation is recognized by both parties and is reflected in the price of the goods. The Customer acknowledges that it has read this Warranty, understands it, and is bound by its Terms.

# **8.2.10 Controlling Law and Severability**

This Warranty shall be governed by and construed in accordance with the laws of the United States and the domestic laws of the State of California, without reference to its conflicts of law provisions. If for any reason a court of competent jurisdiction finds any provisions of this Warranty, or a portion thereof, to be unenforceable, that provision shall be enforced to the maximum extent permissible and the remainder of this Warranty shall remain in full force and effect. Any cause of action with respect to the Product or Services must be instituted in a court of competent jurisdiction in the State of California.

# **Index**

### **A**

Adapter Status Word • 24 Address Map • 35 Allocation of Risks • 52 Application Example • 34

#### **B**

Battery Life Advisory • 3

### **C**

Contacting Technical Support • 45, 47 Controlling Law and Severability • 53

#### **D**

Diagnostics and Troubleshooting • 29 Disclaimer of all Other Warranties • 51 Disclaimer Regarding High Risk Activities • 50

### **E**

Error Codes • 28 Example Address Mapping • 33

### **F**

Function Code Address Ranges • 37 Functional Overview • 11

### **G**

General Specifications • 8

#### **H**

How to Contact Us • 2

#### **I**

Important Installation Instructions • 3 Installation • 14 Intellectual Property Indemnity • 51

#### **L**

LED Indicators • 30 Limitation of Remedies \*\* • 52 LIMITED WARRANTY • 47, 49

#### **M**

Markings • 4 Modbus Addressing Concepts • 11 Modbus Function Counters • 27 Modbus Specifications • 9 Modbus Status • 28 Module Addressing • 19 Module Configuration and Installation • 13 Module Information • 26

Module Status Words • 25 Mounting (or Replacing) the module on an existing system • 15 Mounting on a DIN-rail before installing the terminal base units • 14 MVI (Multi Vendor Interface) Modules • 3

## **N**

No Other Warranties • 52

### **P**

Pinouts • 3, 14, 15, 16 Product Specifications • 7 ProSoft Technology® Product Documentation • 2

## **R**

Reading Discrete Inputs • 20 Return Material Authorization (RMA) Policies and Conditions • 47 Returning Any Product • 47 Returning Units Out of Warranty • 48 Returning Units Under Warranty • 48 RS-485 and RS-422 Tip • 16

### **S**

Setting the switches • 17 Status Information • 23 Support, Service & Warranty • 45

## **T**

The Data Space in the module • 12 Time Limit for Bringing Suit • 52 Troubleshooting General • 31

### **W**

Warnings • 3 What Is Covered By This Warranty • 49, 51 What Is Not Covered By This Warranty • 50 Wiring • 16 Work Sheets • 34, 38 Writing Discrete Outputs • 21

#### **Y**

Your Feedback Please • 2